# **Raster (Ράστερ) ή Breadboard**

Χρησιμοποιείται στη σύνθεση των κυκλωμάτων (Σχήμα 1.1). Σε ένα ράστερ οι **κατακόρυφες πεντάδες** από τρύπες ενώνονται μεταξύ τους αγώγιμα με τη βοήθεια ελασμάτων χαλκού. Με τον τρόπο αυτό ακροδέκτες εξαρτημάτων που τοποθετούνται στην ίδια πεντάδα συνδέονται αγώγιμα μεταξύ τους. Επίσης στα περισσότερα ράστερ υπάρχουν **οριζόντιες γραμμές** με πολύ μεγαλύτερο πλήθος από τρύπες που συνδέονται επίσης αγώγιμα μεταξύ τους. Οι γραμμές αυτές χρησιμοποιούνται συνήθως για να συνδέονται οι ακροδέκτες των εξαρτημάτων που σχετίζονται με την **τροφοδοσία** του κυκλώματος ή την **κοινή γείωση**. Στο εμπόριο κυκλοφορεί ένα μεγάλο πλήθος από διαφορετικά ράστερ. Για να μπορεί συνεπώς να χρησιμοποιηθεί κάποιο ράστερ σωστά θα πρέπει να γίνει έλεγχος των αγώγιμων οριζόντιων και κατακόρυφων γραμμών πριν από την πρώτη χρήση του. ΠΡΟΣΟΧΗ!!! Σε πολλές περιπτώσεις στις οριζόντιες γραμμές δεν συνδέονται αγώγιμα όλες οι τρύπες σε μία ευθεία.

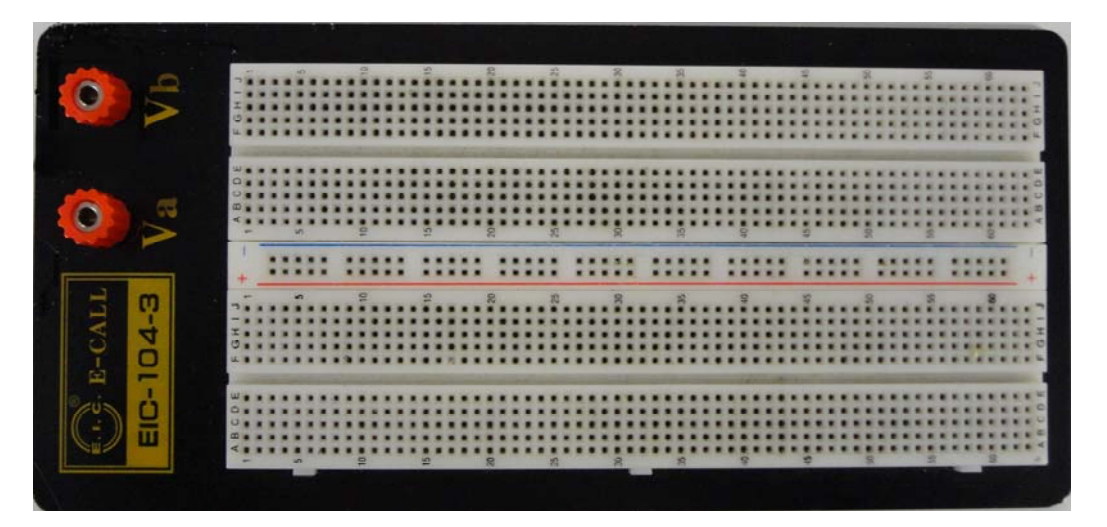

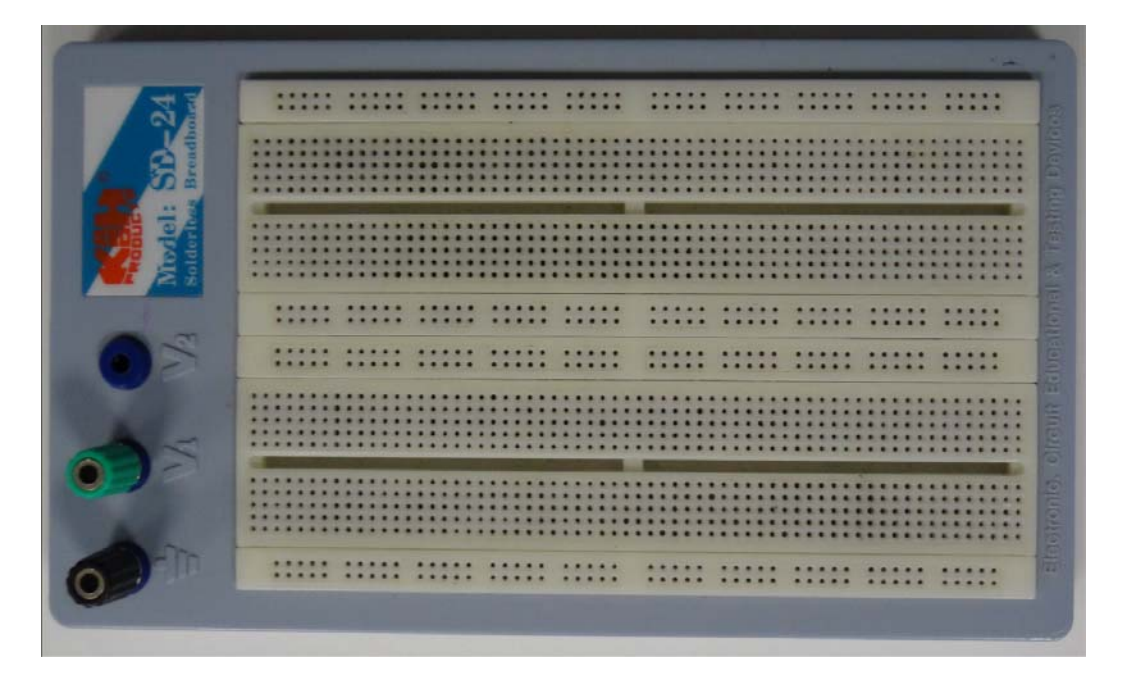

Σχήμα 1.1 Τυπικά ράστερ σύνθεσης κυκλωμάτων.

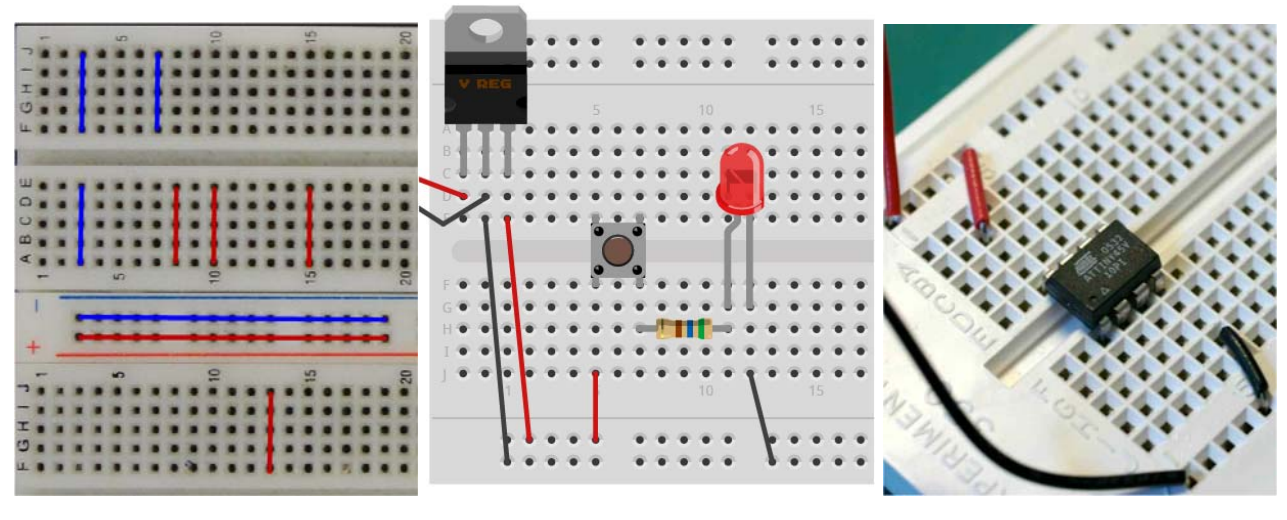

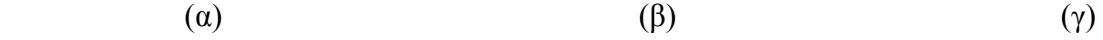

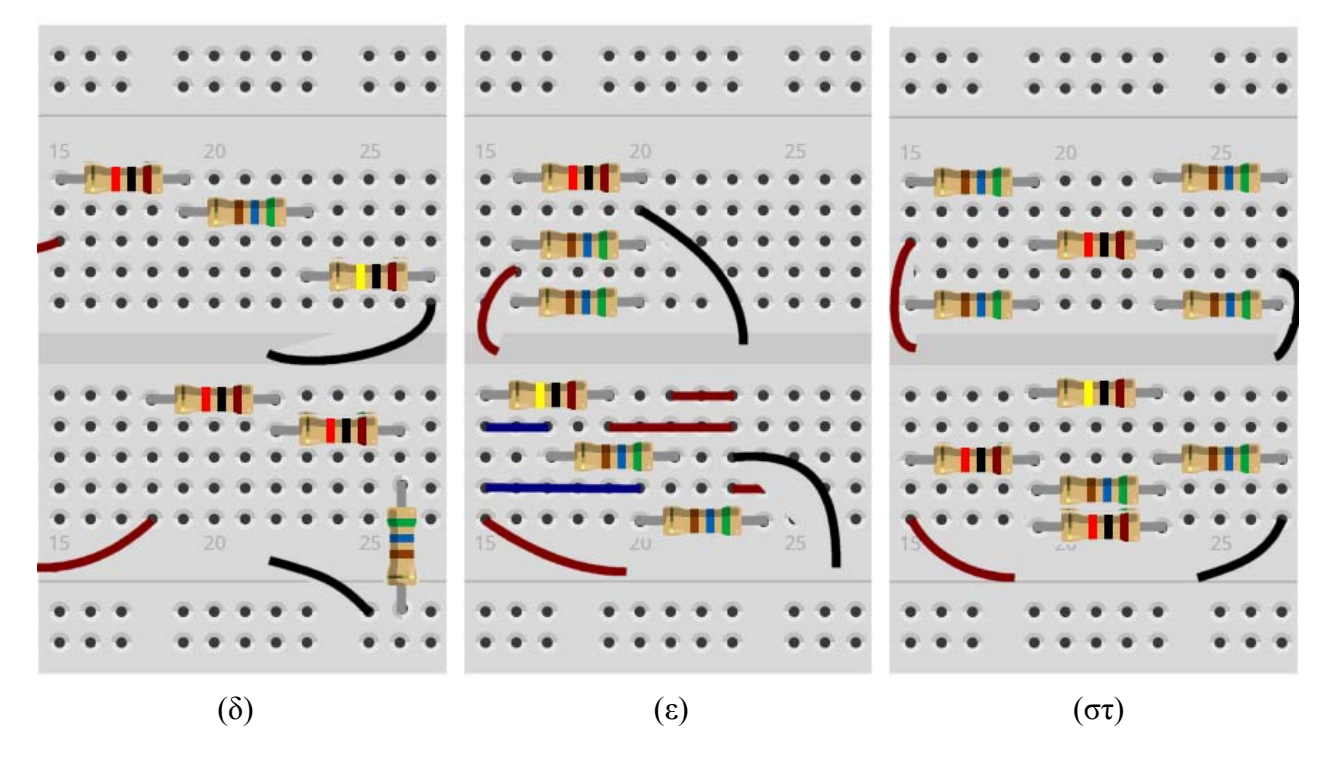

Σχήμα 1.2 Κυκλώματα με raster α) Οριζόντιες και κατακόρυφες γραμμές όπου τα σημεία (τρύπες) ενώνονται αγώγιμα μεταξύ τους. β) Σύνθεση κυκλώματος με διάφορα εξαρτήματα (από αριστερά προς τα δεξιά, ολοκληρωμένο, διακόπτης (μπουτόν), αντίσταση, led. γ) Τοποθέτηση επάνω σε raster ενός ολοκληρωμένου κυκλώματος με δύο σειρές ακροδεκτών. δ) Σε σειρά συνδεσμολογία αντιστατών. ε) Παράλληλη συνδεσμολογία αντιστατών. στ) Μικτή συνδεσμολογία αντιστατών.

## **Πολύμετρο**

Τα πολύμετρα είναι ηλεκτρονικά όργανα που χρησιμοποιούνται κυρίως στη μέτρηση της τάσης, της έντασης του ρεύματος και της αντίστασης ενός αντιστάτη. Επιπλέον τα πιο σύγχρονα από αυτά έχουν τη δυνατότητα μέτρησης της συχνότητας ενός σήματος, της χωρητικότητας ενός πυκνωτή, της απολαβής ενός τρανζίστορ. Χωρίζονται σε δύο μεγάλες κατηγορίες. Σε **πολύμετρα αναλογικά** και σε **πολύμετρα ψηφιακά**. Το σύστημα ένδειξης των αναλογικών οργάνων είναι ένας μηχανισμός μόνιμου μαγνήτη με κινούμενο πηνίο που δίνει απόκλιση της βελόνας ανάλογη με τη

1.2

μέση τιμή (dc) του ρεύματος που διέρχεται από το σύστημα ένδειξης. Με τον όρο ευαισθησία ρεύματος εννοείται το ρεύμα που απαιτείται για την απόκλιση της βελόνας σε όλη την κλίμακα. Τα **ψηφιακά πολύμετρα** μετρούν αναλογικές ποσότητες (όπως ρεύμα, τάση, αντίσταση) αλλά εμφανίζουν τα αποτελέσματα σε ψηφιακή μορφή σε μία οθόνη. Πλεονεκτούν από τα αναλογικά πολύμετρα στα εξής:

- 1. Στην **αναγνωσιμότητα**. Η ψηφιακή απεικόνιση επιτρέπει την ανάγνωση της τρέχουσας ένδειξης ακόμη και από μη έμπειρους χρήστες.
- 2. Στην **ακρίβεια**. Η ακρίβεια μέτρησης που παρέχουν είναι συνήθως μικρότερη από 0,1 % όταν των αναλογικών είναι συνήθως 3 %.
- 3. Στη **διακριτική ικανότητα**. Η διακριτική ικανότητα ενός ψηφιακού πολυμέτρου είναι 0,1 % ή μικρότερη, ενώ ενός αναλογικού περίπου 1 %.

Στα χαρακτηριστικά συνεπώς ενός ψηφιακού πολυμέτρου περιλαμβάνονται η περιοχή μέτρησης (πλήρους κλίμακας), η διακριτική ικανότητα του οργάνου, η ευαισθησία του και η ακρίβεια με την οποία γίνονται οι μετρήσεις. Αυτά ορίζονται ως εξής:

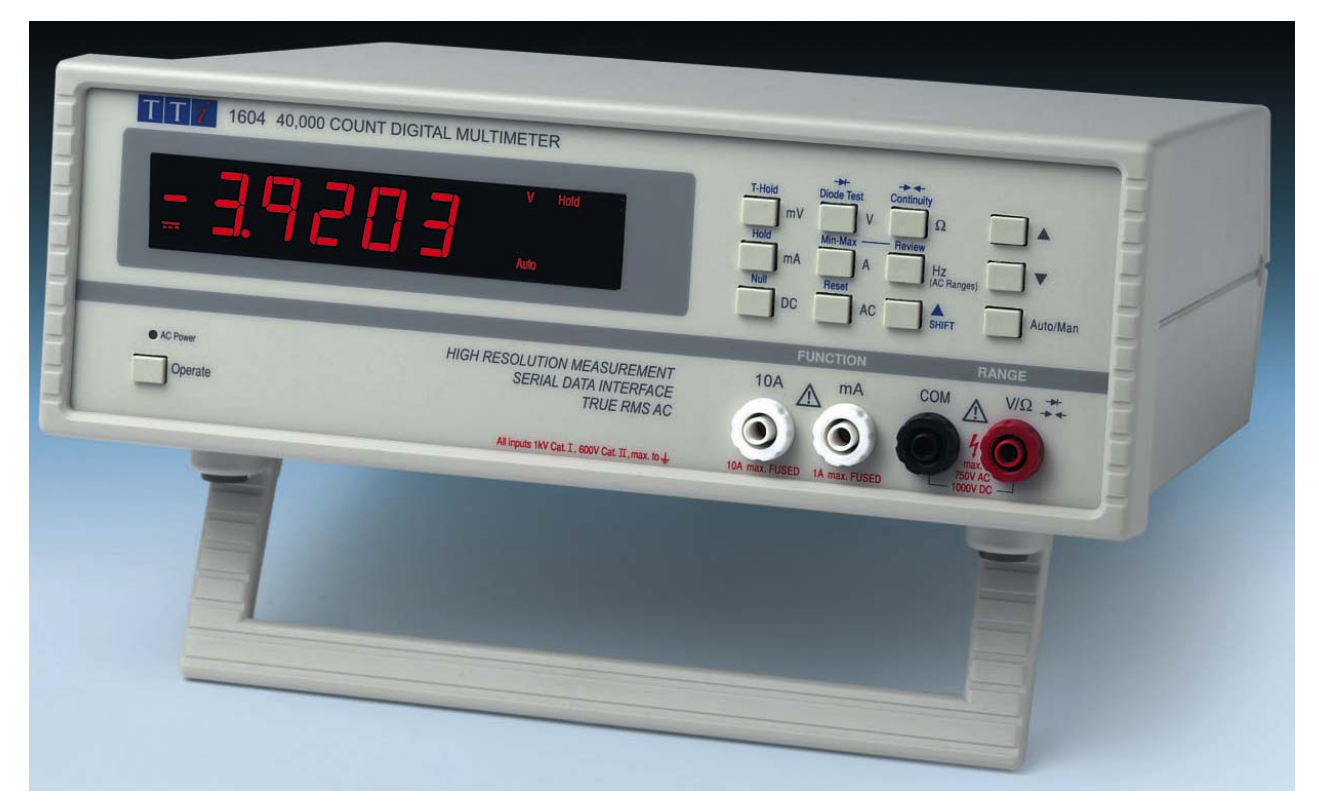

Σχήμα 1.3 Το ψηφιακό πολύμετρο του εργαστηρίου.

Ως **περιοχή πλήρους κλίμακας** ορίζεται η μέγιστη τιμή για κάθε μέγεθος που μπορεί να μετρηθεί από το όργανο.

Ως **διακριτική ικανότητα (resolution)** ορίζεται το πλήθος των δεκαδικών ψηφίων που χρησιμοποιούνται για την απεικόνιση ενός μετρούμενου μεγέθους. Όσο μεγαλύτερο είναι το πλήθος αυτών των ψηφίων τόσο μικρότερη είναι η διαφορά του αριθμητικού αποτελέσματος από την πραγματική τιμή του άγνωστου μεγέθους.

Η **ευαισθησία** αντιστοιχεί στο λιγότερο σημαντικό ψηφίο της ψηφιακής ένδειξης του οργάνου.

Ως **ακρίβεια** ορίζεται η απόκλιση της μετρούμενης τιμής από την πραγματική. Δεν σχετίζεται με το πλήθος των ψηφίων όπως η διακριτική ικανότητα, αλλά εξαρτάται από ένα πλήθος από κατασκευαστικά χαρακτηριστικά του οργάνου, καθώς και τη μέθοδο με την οποία η μετρούμενη τιμή με τη βοήθεια των ηλεκτρονικών κυκλωμάτων του οργάνου προσεγγίζει την πραγματική τιμή του άγνωστου μεγέθους.

Σε ένα ψηφιακό πολύμετρο συνήθως ένας περιστροφικός μεταγωγικός διακόπτης ή πλήκτρα επιτρέπουν στο χρήστη να επιλέξει την περιοχή μέτρησης ανάλογα με το μέγεθος που πρόκειται να μετρήσει και την κατάλληλη κλίμακα σε κάθε περιοχή.

#### **Λειτουργία του Ψηφιακού Πολυμέτρου**

Στο Σχήμα 1.3 φαίνεται το ψηφιακό πολύμετρο του εργαστηρίου ενώ στο Σχήμα 1.4 φαίνονται οι ενδείξεις για κάθε στοιχείο και πλήκτρο στην πρόσοψή του. Το πολύμετρο τίθεται σε λειτουργία όταν πατηθεί το πλήκτρο **Operate** που βρίσκεται στην κάτω αριστερή γωνία του οργάνου. Τότε ανάβει το ενδεικτικό LED με την ένδειξη «**AC Power**».

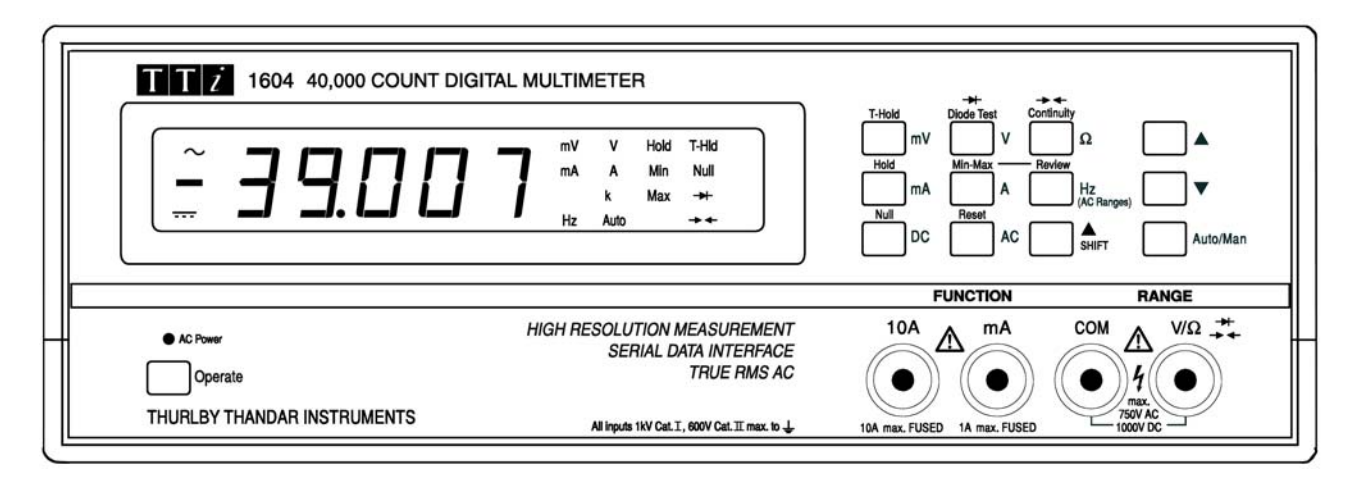

Σχήμα 1.4 Πρόσοψη του ψηφιακού πολυμέτρου.

Το ψηφιακό πολύμετρο του εργαστηρίου μπορεί να μετρήσει τα ακόλουθα μεγέθη:

- Συνεχή και εναλλασσόμενη τάση
- Συνεχή και εναλλασσόμενη ένταση ρεύματος
- Ωμική αντίσταση
- Συχνότητα
- Επιπλέον με δύο ειδικές λειτουργίες που διαθέτει μπορεί να ελέγξει διόδους και συνέχεια κυκλωμάτων.

Η επιλογή μιας κύριας λειτουργίας γίνεται με τη βοήθεια του πληκτρολογίου που βρίσκεται επάνω και δεξιά στην πρόσοψη του οργάνου (Σχήμα 1.4, 1.5(β)) με το πάτημα άμεσα του κατάλληλου πλήκτρου ή πλήκτρων. Π.χ. για τη μέτρηση τάσης σε Volt στο συνεχές θα πρέπει να πατηθεί το πλήκτρο μέτρησης της τάσης **V** και το πλήκτρο **DC** (συνεχές). Με διαδοχικό πάτημα του πλήκτρου **Auto / Man** επιλέγεται αυτόματη (**autoranging**) ή χειροκίνητη (**manual**) επιλογή κλίμακας του οργάνου. Στην αυτόματη επιλογή κλίμακας φωτίζεται ο αντίστοιχος ενδείκτης (**Αuto**) στη δεξιά πλευρά της οθόνης. Επίσης κάθε φορά που επιλέγεται **διαφορετικό μέγεθος μέτρησης** το όργανο μεταβαίνει στην **αυτόματη επιλογή κλίμακας**. Εναλλακτικά με το πάτημα το πλήκτρων με τα βέλη, το όργανο τίθεται σε χειροκίνητη λειτουργία ενώ με τη βοήθειά τους επιλέγεται η επιθυμητή κλίμακα (εφόσον υπάρχουν περισσότερες από μία) για το μέγεθος που πρόκειται να μετρηθεί.

Οι επιπλέον λειτουργίες (Null, Hold, Min-Max κ.τ.λ.) επιλέγονται πατώντας το πλήκτρο **SHIFT** και στη συνέχεια το κατάλληλο πλήκτρο. Όταν αρχικά πατηθεί το πλήκτρο **SHIFT** τότε ανάβουν ταυτόχρονα στην οθόνη όλοι οι ενδείκτες που αντιστοιχούν στις λειτουργίες που ενεργοποιούνται με το πλήκτρο **SHIFT** (επάνω ενδείξεις των πλήκτρων) και όταν τελικά επιλεγεί κάποια λειτουργία τότε φωτίζεται μόνο ο αντίστοιχος ενδείκτης. Με τον ίδιο ακριβώς τρόπο επιλέγονται οι λειτουργίες ελέγχου συνέχειας (continuity) και διόδων. Όταν ρυθμιστεί η λειτουργία ελέγχου συνέχειας, το όργανο ρυθμίζεται αυτόματα στην κλίμακα μέτρησης αντιστάσεων των 4 KΩ και

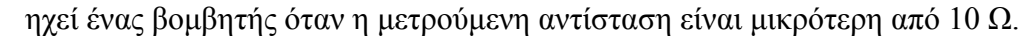

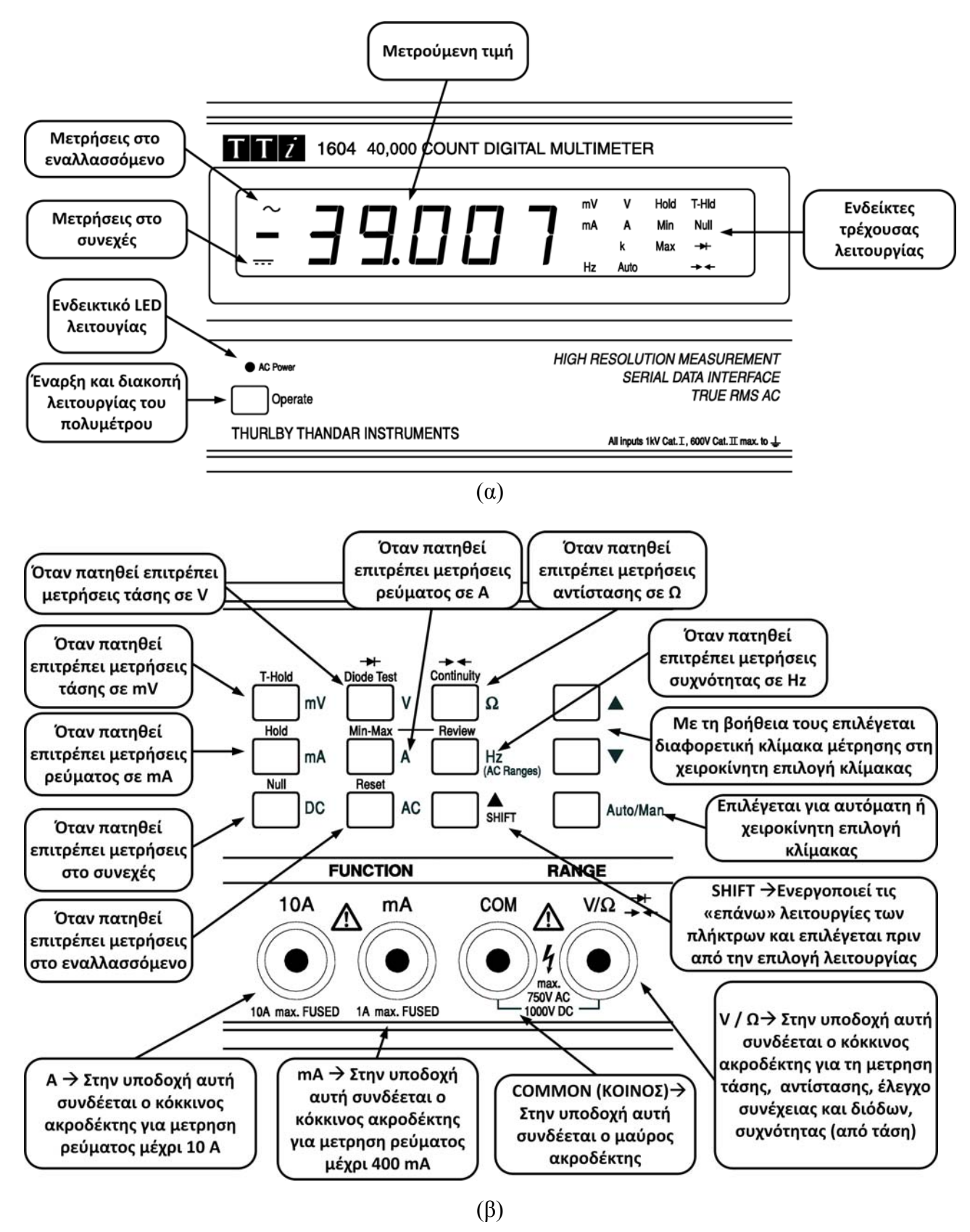

Σχήμα 1.5 Χρήση των στοιχείων του ψηφιακού πολυμέτρου του εργαστηρίου.

Στο κάτω και δεξιά τμήμα του πολυμέτρου υπάρχουν οι υποδοχές των ακροδεκτών εξόδου (Σχήμα 1.4, 1.5(β)). Ο ένας ακροδέκτης εξόδου (**μαύρο καλώδιο και ακροδέκτης**) συνδέεται πάντα στην υποδοχή **COM**. Όταν μετράται τάση, αντίσταση ή ελέγχεται η συνέχεια κυκλώματος ή δίοδοι και συχνότητα (από τάση) ο δεύτερος ακροδέκτης **(κόκκινο καλώδιο και ακροδέκτης**) συνδέεται στην υποδοχή **V/Ω**.

Όταν μετράται η ένταση του ρεύματος, εφόσον το ρεύμα είναι μικρότερο των **400 mA** ο δεύτερος ακροδέκτης (**κόκκινο καλώδιο και ακροδέκτης**) συνδέεται στην υποδοχή με την ένδειξη **mA**. Για ρεύματα έντασης μεγαλύτερης των **400mA** και μικρότερης των **10Α**, ο δεύτερος ακροδέκτης συνδέεται στην υποδοχή **10Α**.

Για να μετρηθεί ένα από τα παραπάνω κύρια μεγέθη (αντίσταση, τάση, ένταση ρεύματος και συχνότητα) αρκεί να πατηθεί από το πληκτρολόγιο, το πλήκτρο με το αντίστοιχο σύμβολο **Ω, mV, V, mA, Α, Ηz**. Η κλίμακα επιλέγεται αυτόματα. Αν είναι επιθυμητή η επιλογή κλίμακας χειροκίνητα (όπως ήδη αναφέρθηκε αυτό μπορεί να γίνει με τη βοήθεια του πλήκτρου **Auto/Man** και τα πλήκτρα με τα βελάκια) τότε η κλίμακα που θα επιλεχθεί εξαρτάται από το φυσικό μέγεθος που πρόκειται να μετρηθεί και από την τιμή του που πιθανόν έχει προηγουμένως υπολογιστεί θεωρητικά. Αν δεν υπάρχει κάποια εκτίμηση για την τιμή του μετρούμενου μεγέθους τότε επιλέγεται πάντοτε η μεγαλύτερη κλίμακα.

#### *Υπενθυμίζεται ότι το πολύμετρο για τη μέτρηση της τάσης ή της αντίστασης συνδέεται παράλληλα ενώ για τη μέτρηση του ρεύματος σε σειρά.*

#### **Τα βήματα που πρέπει να ακολουθούνται για σωστές και ασφαλείς μετρήσεις** είναι τα εξής:

- Το πολύμετρο τίθεται σε λειτουργία (Operate).
- Επιλέγεται το μέγεθος που πρόκειται να μετρηθεί με το πάτημα του κατάλληλου πλήκτρου. Επιλέγεται επίσης αν η μέτρηση θα γίνει στο συνεχές ή το εναλλασσόμενο πατώντας το κατάλληλο πλήκτρο.
- Επειδή είναι ενεργοποιημένη η αυτόματη κλίμακα αν είναι επιθυμητή η επιλογή μιας συγκεκριμένης κλίμακας, τότε ρυθμίζεται αυτή η κλίμακα με τα βελάκια. Διαφορετικά δεν αλλάζει τίποτε.
- Συνδέονται οι ακροδέκτες στις **κατάλληλες υποδοχές** ανάλογα με το μέγεθος και την τιμή που πρόκειται να μετρηθεί.
- **Με μεγάλη προσοχή** τοποθετούνται οι ακροδέκτες στο σημείο του κυκλώματος ή του εξαρτήματος που πρόκειται να γίνει η μέτρηση.
	- o Αν πρόκειται να μετρηθεί **τάση (DC** ή **AC) ή συχνότητα** στο εναλλασσόμενο, τότε οι ακροδέκτες τοποθετούνται **παράλληλα** προς το εξάρτημα ή το τμήμα του κυκλώματος στο οποίο είναι επιθυμητή η μέτρηση της τάσης ή της συχνότητας. Η αντίσταση εισόδου που παρουσιάζει το βολτόμετρο είναι πολύ μεγάλη ώστε να μην επηρεάζει τη μέτρηση.
	- o Αν πρόκειται να μετρηθεί **ρεύμα (DC** ή **AC)** τότε **διακόπτεται** το κύκλωμα στο σημείο που είναι επιθυμητό να γίνει η μέτρηση και το όργανο συνδέεται **σε σειρά** στο κύκλωμα. Η αντίσταση που παρουσιάζει τώρα το όργανο είναι πάρα πολύ μικρή ώστε να μην επηρεάζει και πάλι τη μέτρηση.
	- o Αν πρόκειται να μετρηθεί ένας μεμονωμένος **αντιστάτης** οι ακροδέκτες τοποθετούνται στα άκρα του προσέχοντας να μην ακουμπάει κάποιο δάκτυλο στους ακροδέκτες ή στο εξάρτημα. Αν ο αντιστάτης είναι συνδεδεμένος σε κύκλωμα τότε απομονώνεται το ένα άκρο του και στη συνέχεια γίνεται η μέτρηση. Θέτοντας τους ακροδέκτες του ωμομέτρου σε δύο σημεία ενός κυκλώματος αντιστατών (**το οποίο δεν συνδέεται με κάποια πηγή τροφοδοσίας**) μετράται η συνολική αντίσταση του κυκλώματος ως προς τα άκρα αυτά.
	- o Για μετρήσεις ελέγχου συνέχειας ή διόδων το κύκλωμα δεν θα πρέπει να είναι συνδεδεμένο με κάποια πηγή τροφοδοσίας.

 Το αποτέλεσμα της μέτρησης φαίνεται στη φωτεινή οθόνη του πολυμέτρου (τιμή, μονάδα μέτρησης, DC ή AC)

# **Ρυθμιζόμενο Τροφοδοτικό**

Τα τροφοδοτικά είναι συσκευές που μετατρέπουν την εναλλασσόμενη τάση του δικτύου συνήθως με τη βοήθεια κάποιου μετασχηματιστή (απομόνωση από την τάση του δικτύου διανομής) και παρέχουν στην έξοδό τους **σταθεροποιημένη ή μη** συνεχή τάση (πηγές τάσης). Ως σταθεροποιημένη τάση ορίζεται η συνεχής τάση της οποίας η τιμή στην έξοδο της συσκευής δεν εξαρτάται από το φορτίο αλλά μόνο από τα ηλεκτρονικά κυκλώματα του τροφοδοτικού. Τα τροφοδοτικά χωρίζονται σε εκείνα που παρέχουν μία μόνο τιμή σταθεροποιημένης τάσης στην έξοδό τους και σε εκείνα των οποίων η σταθεροποιημένη τάση εξόδου είναι ρυθμιζόμενη. Τα τελευταία ονομάζονται **ρυθμιζόμενα τροφοδοτικά**. Η σταθεροποίηση της τάσης πραγματοποιείται με τη βοήθεια ενός πλήθους από ολοκληρωμένα κυκλώματα που παρέχονται από κατασκευαστικές εταιρείες όπως το LM78xx ή το LM317. Μια άλλη κατηγορία τροφοδοτικών, τα διακοπτικά τροφοδοτικά (switching), επιτρέπουν επίσης τη δημιουργία σταθεροποιημένων τάσεων στην έξοδο με πολύ όμως μεγαλύτερες αποδόσεις. Μία μεταβλητή αντίσταση (ποτενσιόμετρο) συνήθως επιτρέπει τη ρύθμιση της συνεχούς τάσης στην επιθυμητή τιμή. Ένα ή περισσότερα αναλογικά ή ψηφιακά όργανα πίνακα επάνω στο τροφοδοτικό επιτρέπουν την άμεση απεικόνιση της ρυθμιζόμενης τάσης ή και της έντασης του ρεύματος που παρέχεται από το τροφοδοτικό στο κύκλωμα που έχει συνδεθεί σε αυτό. Στα αναλογικά όργανα τα σφάλματα της μέτρησης περιορίζονται όταν ο χρήστης βλέπει κάθετα την βελόνα και ακόμη περισσότερο στην περίπτωση που η οθόνη του οργάνου έχει κάτοπτρο αν το είδωλο της βελόνας στο κάτοπτρο αυτό δεν φαίνεται κατά την παρατήρηση.

Ένα ψηφιακό και μάλιστα διπλό τροφοδοτικό είναι το τροφοδοτικό του εργαστηρίου που φαίνεται στο Σχήμα 1.6.

#### **Λειτουργία του Τροφοδοτικού**

Το τροφοδοτικό του εργαστηρίου τίθεται σε λειτουργία ή διακόπτεται η λειτουργία του με τη βοήθεια του διακόπτη δύο θέσεων **POWER** που βρίσκεται στην κάτω αριστερή γωνία της πρόσοψης του οργάνου. Όταν ο διακόπτης **POWER** είναι στη θέση **ΟΝ (Ι)** και το πλήκτρο ενεργοποίησης εξόδου με το σύμβολο του συνεχούς ρεύματος για κάθε επιμέρους τροφοδοτικό (δίπλα στους ακροδέκτες εξόδου για κάθε επιμέρους τροφοδοτικό) στη θέση **OFF** (δεν είναι πατημένο) τότε μπορεί να ρυθμιστεί η τάση με ακρίβεια με τη βοήθεια των δύο πρώτων περιστροφικών κουμπιών για κάθε επιμέρους τροφοδοτικό ενώ να ρυθμιστεί ο περιορισμός του ρεύματος με το τρίτο περιστροφικό κουμπί. Από τα περιστροφικά κουμπιά ρύθμισης της τάσης το .<br>1<sup>ο</sup> επιτρέπει χονδρική ρύθμιση της τάσης (Coarse) ενώ το 2<sup>ο</sup> (το μεσαίο) με μεγαλύτερη ακρίβεια (**Fine**) και σε μικρότερα βήματα ρύθμιση της τάσης. Σε κάθε περίπτωση το αποτέλεσμα των ρυθμίσεων φαίνεται στη φωτεινή οθόνη για κάθε τροφοδοτικό. Η ένδειξη της τάσης στην οθόνη παριστάνει την τάση που έχει ρυθμιστεί, ενώ η ένδειξη του ρεύματος στην οθόνη παριστάνει το μέγιστο ρεύμα που έχει τεθεί.

Όταν στη συνέχεια το πλήκτρο ενεργοποίησης της τάσης εξόδου τεθεί στη θέση **ΟΝ** (πατημένο το πλήκτρο και ανάβει το ενδεικτικό LED), τότε ο αριστερός μετρητής (οθόνη) μας δείχνει την τάση που ρυθμίστηκε, ενώ ο δεξιός μετρητής (οθόνη) το πραγματικό ρεύμα που ρέει στο φορτίο. Το τροφοδοτικό παρέχει τάση στις υποδοχές εξόδου (με μαύρο χρώμα σημειώνεται ο **αρνητικός πόλος** ενώ με κόκκινο ο **θετικός πόλος** για κάθε επιμέρους τροφοδοτικό).

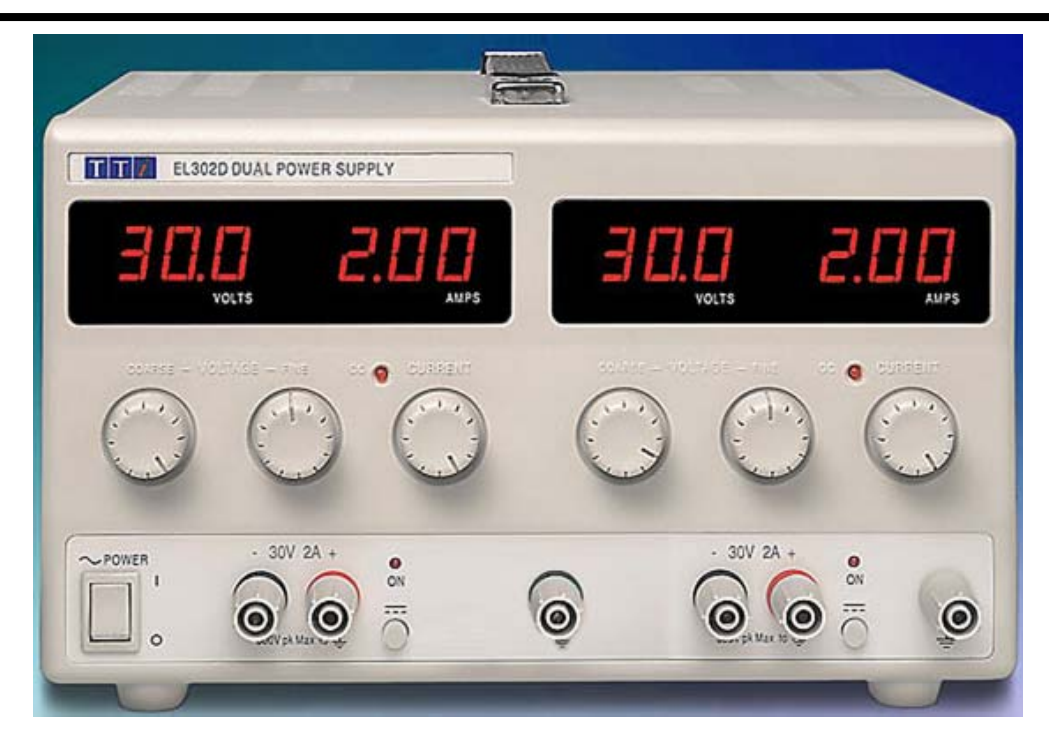

Σχήμα 1.6. Ρυθμιζόμενο τροφοδοτικό 2 Χ 0-30 V / 2 Α.

## **Γεννήτρια Συχνοτήτων**

Οι γεννήτριες συναρτήσεων ή συχνοτήτων – βασικά εργαστηριακά όργανα – είναι πηγές που παρέχουν στην έξοδό τους αναλογικά σήματα συνήθως σε ημιτονική, τριγωνική ή τετραγωνική μορφή. Το εύρος των συχνοτήτων καθώς και το πλάτος της μέγιστης τάσης που παρέχουν εξαρτάται από τον τύπο της γεννήτριας και το κόστος κατασκευής της. Το εύρος των συχνοτήτων μπορεί να είναι από μερικές δεκάδες KHz καλύπτοντας μόνο την περιοχή των ακουστικών συχνοτήτων μέχρι μερικές εκατοντάδες MHz ή ακόμη και GHz. Το πλάτος της παρεχόμενης στην έξοδο τάσης είναι της τάξης των μερικών δεκάδων Volt και σε αυτό ανάλογα με τον τύπο της γεννήτριας μπορεί να προστίθεται μία συνεχής συνιστώσα της τάσης. Υψηλού κόστους κατασκευής γεννήτριες παρέχουν τη δυνατότητα σύνθεσης οποιασδήποτε συνάρτησης. Επίσης κάποιες άλλες παρέχουν στην έξοδό τους σήματα διαμορφωμένα π.χ. κατά πλάτος (**AM, amplitude modulation**), κατά συχνότητα (**FM, frequency modulation**), κ.ο.κ. Με βάση τα παραπάνω χαρακτηριστικά οι γεννήτριες χρησιμοποιούνται ως πηγές σε ένα μεγάλο πλήθος ελέγχων και εφαρμογών.

Η γεννήτρια συχνοτήτων του εργαστηρίου είναι της εταιρίας ΤΤi, μοντέλο TG315 (Σχήμα 1.7), παρέχει ημιτονικές, τριγωνικές και τετραγωνικές κυματομορφές με συχνότητες μέχρι 3 ΜΗΖ.

## **Λειτουργία της Γεννήτριας Συχνοτήτων**

Η γεννήτρια τίθεται σε λειτουργία από το διακόπτη **ON / OFF** που βρίσκεται στην πίσω πλευρά του οργάνου. Για τη ρύθμιση της συχνότητας πρέπει να πατηθεί το κατάλληλο πλήκτρο από την περιοχή των πλήκτρων που βρίσκονται στην επάνω πλευρά της πρόσοψης και με την ένδειξη **FREQUENCY RANGE** και στη συνέχεια να ρυθμιστεί το περιστροφικό κουμπί (κάτω και αριστερά) στην περιοχή με την ένδειξη **FREQUENCY CONTROL**. Στην οθόνη απεικονίζεται συνεχώς η ρυθμιζόμενη συχνότητα. Επίσης το πλήκτρο **SYMMETRY** όταν πατηθεί και με τη βοήθεια του περιστροφικού κουμπιού που βρίσκεται ακριβώς κάτω από αυτό επιτρέπει τη ρύθμιση της συμμετρίας της κυματομορφής. Η μορφή της κυματομορφής εξόδου επιλέγεται από την περιοχή με τα πλήκτρα **FUNCTION** πατώντας το επιθυμητό πλήκτρο για την επιλογή ημιτονικού,

τετραγωνικού ή τριγωνικού σήματος αντίστοιχα (από αριστερά προς τα δεξιά). Όταν κανένα από τα τρία πλήκτρα από την ομάδα πλήκτρων **FUNCTlON** *δεν είναι πατημένο* τότε η έξοδος της γεννήτριας θα είναι μόνο DC στάθμης (συνεχής τάση εξόδου). Η δυνατότητα αυτή επιτρέπει να γίνουν δοκιμές σε ένα κύκλωμα χωρίς τη σύνδεση μιας εξωτερικής πηγής τροφοδοσίας συνεχούς τάσης.

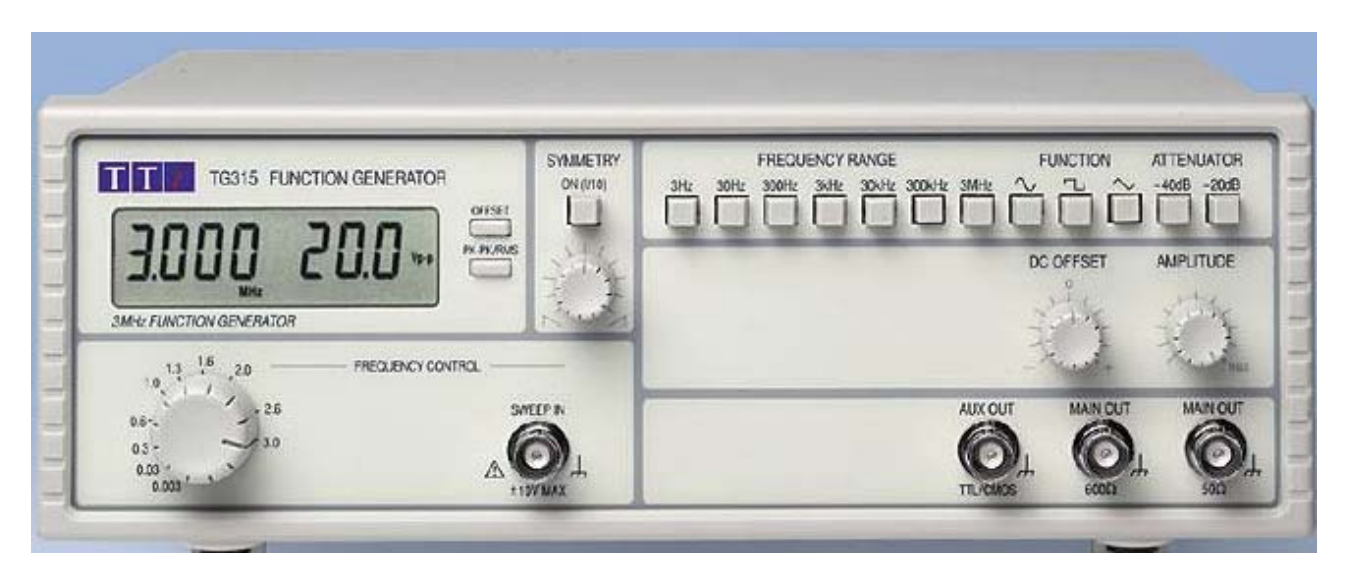

Σχήμα 1.7. Γεννήτρια ακουστικών συχνοτήτων μοντέλο TG315 της εταιρείας ΤTi.

To πλάτος των κυματομορφών στις εξόδους με ένδειξη **MAIN OUT** ρυθμίζεται με τη βοήθεια του περιστροφικού κουμπιού με την ένδειξη **AMPLITUDE** και την ομάδα πλήκτρων απόσβεσης του σήματος με την ένδειξη **ATTENUATOR**. Ο κατάλληλος συνδυασμός των πλήκτρων αυτών επιτρέπει αποσβέσεις –20 dB, –40 dB και –60 dB (όταν πατηθούν και τα δύο πλήκτρα μαζί). Η τάση που ρυθμίζεται με τη βοήθεια του προηγούμενου κουμπιού και των πλήκτρων καθώς και η μονάδα μέτρησης φαίνεται στη δεξιά πλευρά της οθόνης του οργάνου. Η μονάδα μέτρησης επιλέγεται με τη βοήθεια του πλήκτρου **PK-PK/RMS** δεξιά της οθόνης (Vp-p και Vrms). Η πρόσθεση μιας συνεχούς συνιστώσας τάσης σε μία κυματομορφή στην έξοδο επιτυγχάνεται με τη ρύθμιση του περιστροφικού κουμπιού **DC OFFSET**. Η τάση αυτή κυμαίνεται μεταξύ ±10 Volt για όλους τους τύπους εξόδου. Η τάση αυτή φαίνεται στην οθόνη στη θέση της τάσης του σήματος εξόδου αν πατηθεί το πλήκτρο **OFFSET** δεξιά της οθόνης. Η βοηθητική έξοδος με την ένδειξη **AUX OUT** παρέχει τετραγωνική κυματομορφή εξόδου σταθερής στάθμης (0 – 5 V TTL / CMOS).

#### **Παλμογράφος**

#### **Βασικές Αρχές**

Ο παλμογράφος είναι ένα από τα πιο χρήσιμα ηλεκτρονικά όργανα μέτρησης και χρησιμοποιείται ευρύτατα σε πολλούς τομείς της έρευνας και της τεχνολογίας. Το όργανο αυτό παρέχει οπτική απεικόνιση κυματομορφών και μπορεί να μετρήσει άμεσα τάση, χρόνο και διαφορά φάσης μεταξύ δύο εναλλασσομένων τάσεων. Έμμεσα μπορεί να μετρήσει συχνότητα ενός σήματος και ένταση του ρεύματος που διαρρέει ένα κλάδο κυκλώματος.

Τα περισσότερα όργανα που μετρούν τάσεις (ιδιαίτερα τα αναλογικά που έχουν μηχανικά κινητά μέρη π.χ. τη βελόνα ένδειξης της τιμής του μετρούμενου μεγέθους) έχουν μεγάλη αδράνεια και δεν μπορούν να παρακολουθήσουν γρήγορες μεταβολές. Για το λόγο αυτό, δε μετρούν στιγμιαίες τιμές τάσης αλλά μέσες ή ενεργές τιμές. Στον καθοδικό παλμογράφο δεν υπάρχουν μηχανικά κινούμενα μέρη. Το «κινητό» μέρος στους κλασσικούς παλμογράφους είναι η δέσμη των ηλεκτρονίων, που

έχει αμελητέα «αδράνεια» και για αυτό είναι σε θέση να απεικονίζει γρήγορες μεταβολές της τάσης.

Το κυριότερο εξάρτημα κάθε κλασσικού παλμογράφου είναι ο σωλήνας καθοδικών ακτίνων ή **καθοδικός σωλήνας**, που ως προς την αρχή λειτουργίας του μοιάζει με εκείνον των συσκευών τηλεόρασης παλαιού τύπου που χρησιμοποιούνται ακόμη και τώρα (Σχήμα 1.8). Ο καθοδικός σωλήνας αποτελείται από ένα γυάλινο σωλήνα, ο οποίος στο ένα άκρο του έχει μία κάθοδο (Κ), ενώ κατά το άλλο άκρο του διευρύνεται, σχηματίζοντας χοάνη και καταλήγει σε μία σχεδόν επίπεδη φθορίζουσα επιφάνεια, την οθόνη (Ο). Η παραγωγή των ηλεκτρονίων οφείλεται στη θερμιονική εκπομπή της καθόδου (Κ), που θερμαίνεται από το νήμα (Ν). Τα ηλεκτρόνια αυτά έλκονται από την άνοδο (Α) που έχει σχήμα κυλίνδρου ή δίσκου με μια μικρή τρύπα στη μέση, και βρίσκεται σε δυναμικό θετικό κατά μερικές χιλιάδες Volt ως προς την κάθοδο. Αμέσως μετά την κάθοδο υπάρχει ένα μεταλλικό πλέγμα (G), σε μεταβλητό αρνητικό δυναμικό ως προς την κάθοδο, που από τη μια συγκεντρώνει τα ηλεκτρόνια προς το κέντρο της ανόδου και από την άλλη, με κατάλληλη ρύθμιση του αρνητικού δυναμικού, ελέγχει την ένταση της ηλεκτρονικής δέσμης. Βοηθητικές άνοδοι (Α1) βρίσκονται σε θετικό μεταβλητό δυναμικό και με τη ρύθμιση του δυναμικού αυτού επιτυγχάνεται η εστίαση της δέσμης πάνω στην οθόνη.

Όσα ηλεκτρόνια περάσουν μέσα από την τρύπα της ανόδου σχηματίζουν μία λεπτή δέσμη, η οποία, όταν συναντήσει την οθόνη, διεγείρει το φθορίζον υλικό της με αποτέλεσμα το σχηματισμό μιας φωτεινής κηλίδας.

Μετά τις ανόδους υπάρχει ένα ζευγάρι από οριζόντια πλακίδια (Υ) και ένα ζευγάρι κατακόρυφα πλακίδια (Χ), που είναι τοποθετημένα έτσι, ώστε η δέσμη των ηλεκτρονίων να περνάει ανάμεσά τους (Σχήμα 1.8). Αν μεταξύ των πλακιδίων Χ εφαρμοστεί μία συνεχής διαφορά δυναμικού, το ηλεκτρικό πεδίο που δημιουργείται είναι οριζόντιο και προκαλεί μία αντίστοιχη οριζόντια απόκλιση της κηλίδας πάνω στην οθόνη, ανάλογη της τάσης που εφαρμόζεται στα πλακίδια Χ.

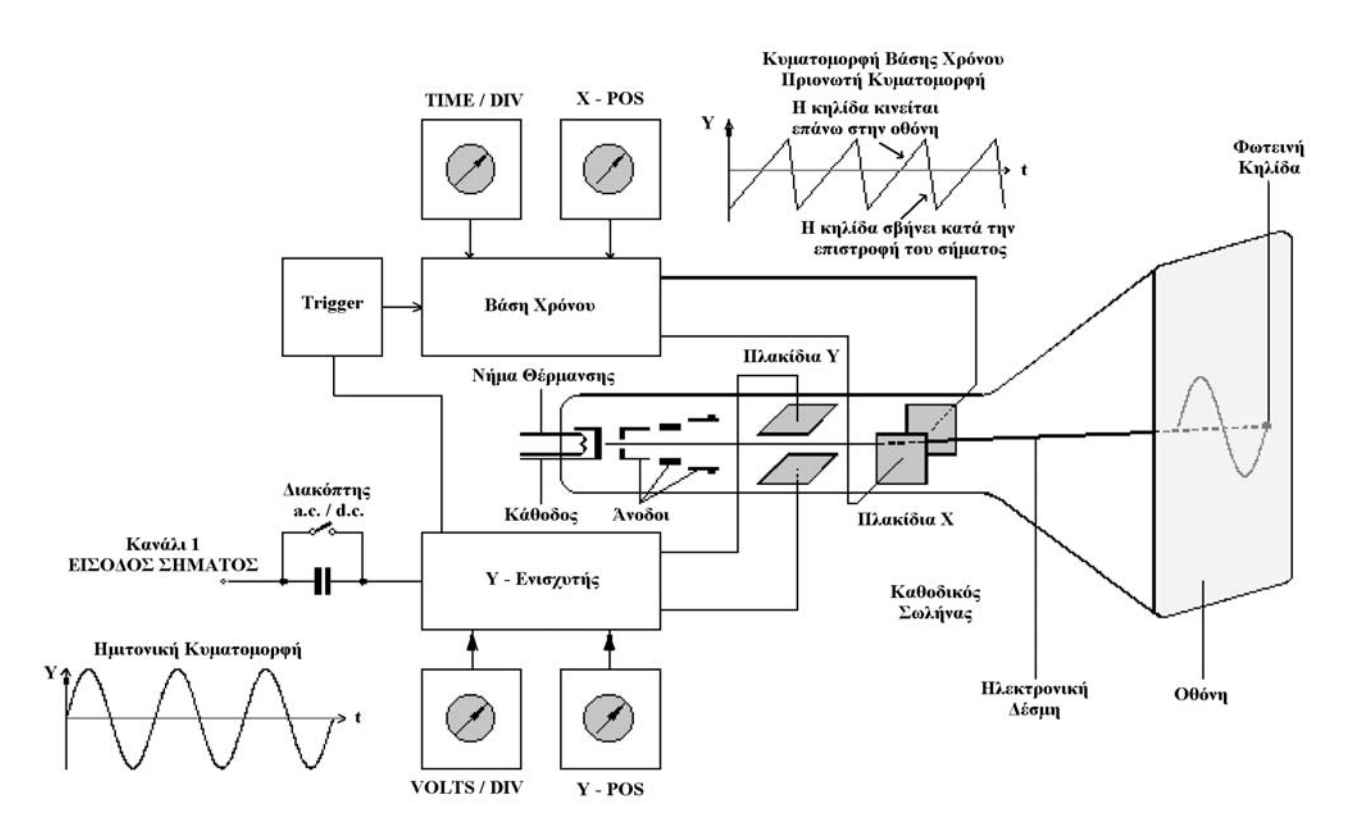

Σχήμα 1.8 Λειτουργία του Παλμογράφου.

Αντίστοιχα, εφαρμογή μιας συνεχούς διαφοράς δυναμικού μεταξύ των πλακιδίων Υ, προξενεί μία κατακόρυφη απόκλιση της ηλεκτρονικής δέσμης και συνεπώς και της φωτεινής κηλίδας και πάλι ανάλογη της εφαρμοζόμενης τάσης. Επομένως, αν σχεδιαστεί μία κατάλληλη κατακόρυφη (ή οριζόντια) κλίμακα πάνω στην οθόνη, είναι δυνατόν να χρησιμοποιηθούν τα πλακίδια Υ (ή Χ) του παλμογράφου για τη μέτρηση τάσεων (βολτόμετρο). Συνεπώς, αν στα πλακίδια Χ (ή Υ) εφαρμοστεί μία εναλλασσόμενη τάση, η φωτεινή κηλίδα θα πηγαινοέρχεται δεξιά-αριστερά (πάνω-κάτω), ακολουθώντας πιστά τις αυξομειώσεις της τάσης. Όταν η συχνότητα της εναλλασσόμενης τάσης είναι μικρή, το ανθρώπινο μάτι προλαβαίνει να παρατηρήσει την ταλάντωση της κηλίδας. Όταν όμως η συχνότητα είναι μεγάλη (μεγαλύτερη των 10 Hz) ο χρήστης δεν προλαβαίνει να δει τις διαδοχικές θέσεις της κηλίδας και το μόνο που θα βλέπει είναι μία οριζόντια (κατακόρυφη) γραμμή.

Η κυματομορφή (τάση) που πρόκειται να μελετηθεί εφαρμόζεται γενικά στα πλακίδια Υ, ενώ αντίθετα στα πλακίδια Χ εφαρμόζουμε συνήθως «σάρωση» (δηλαδή μια πριονωτή τάση), για την «ανάπτυξη» στο χρόνο της κυματομορφής των πλακιδίων Υ. Όλοι οι παλμογράφοι περιέχουν εσωτερικά μία ηλεκτρονική διάταξη που παράγει πριονωτή τάση (Σχήμα 1.8).

Όταν εφαρμοστεί η πριονωτή τάση στα πλακίδια Χ του καθοδικού σωλήνα, το ηλεκτρικό πεδίο στο χώρο μεταξύ των πλακιδίων μεταβάλλεται γραμμικά με το χρόνο, οπότε η κηλίδα μετακινείται οριζόντια προς τα δεξιά πάνω στην οθόνη και, επειδή η μετακίνηση είναι ανάλογη της τάσης και η τάση ανάλογη του χρόνου, στην πραγματικότητα η μετακίνηση πάνω στην οθόνη είναι ανάλογη του χρόνου. Η μετακίνηση της κηλίδας γίνεται συνεπώς με σταθερή ταχύτητα σε όλη τη διάρκεια ανόδου της πριονωτής τάσης. Κατά τη διάρκεια καθόδου της πριονωτής τάσης η φωτεινή κηλίδα δεν εμφανίζεται στην οθόνη (σβήνει). Μετά όμως από χρόνο μιας περιόδου η κηλίδα εμφανίζεται ξανά από την αριστερή πλευρά της οθόνης, στην αρχική της θέση, για να συνεχίσει και πάλι την οριζόντια κίνησή της προς τα δεξιά.

Σε σύγχρονους παλμογράφους η οθόνη που συνήθως χρησιμοποιείται είναι έγχρωμη ή μονόχρωμη οθόνη υγρών κρυστάλλων (LCD). Η λειτουργία τους είναι εντελώς διαφορετική και βασίζεται στη μετατροπή του αναλογικού σήματος σε ψηφιακό με την κατάλληλη δειγματοληψία και απεικόνισή του στη συνέχεια στην οθόνη του παλμογράφου ή ακόμη και μεταφορά των δεδομένων σε κάποιο άλλο μέσο (υπολογιστής ή εκτυπωτής). Στο Σχήμα 1.9 παρουσιάζεται ένα μπλοκ διάγραμμα των διαφόρων λειτουργιών του παλμογράφου του εργαστηρίου (της Εταιρείας Tektronix TDS 1001B) και οι μεταξύ τους σχέσεις.

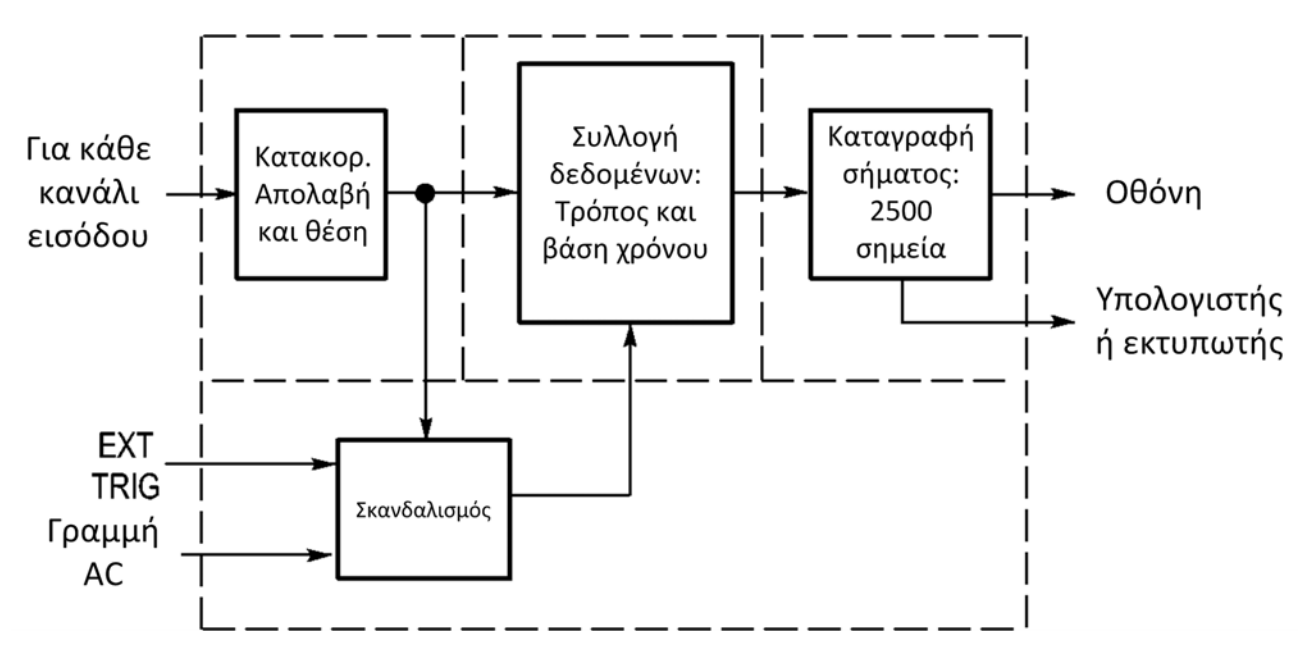

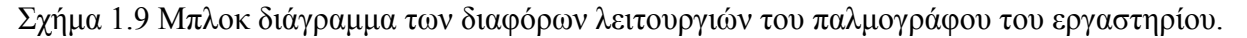

## **Περιγραφή και Λειτουργία του Παλμογράφου της Εταιρείας Tektronix TDS 1001B**

Κάποια βασικά χαρακτηριστικά που παλμογράφου του εργαστηρίου είναι τα εξής:

- Διαθέτει μονοχρωματική οθόνη υγρών κρυστάλλων (LCD).
- Το εύρος ζώνης συχνοτήτων του είναι 40ΜΗz.
- Ο μέγιστος ρυθμός δειγματοληψίας 500MS/s.
- Διαθέτει δύο (2) κανάλια εισόδου.
- Το κάθετο εύρος απεικόνισης σήματος σε αυτόν είναι από 2mV/div έως 5V/div.
- Το οριζόντιο εύρος απεικόνισης σήματος είναι από 5 nsec/div έως 50 sec/div.
- Διαθέτει USB 2.0 θύρα στο μπροστινό μέρος της συσκευής που συνδέεται με flash drive (για αποθήκευση κυματομορφών) και USB θύρα στο πίσω μέρος της συσκευής για σύνδεση του παλμογράφου με προσωπικό Η/Υ ή εκτυπωτή συμβατό με το πρότυπο PictBridge. Τα αποτελέσματα των κυματομορφών που αποθηκεύονται στη μνήμη USB με τη μορφή γνωστών τύπων αρχείων, μπορούν να χρησιμοποιηθούν για την επεξεργασία των αποτελεσμάτων.

Ο παλμογράφος του εργαστηρίου όπως φαίνεται από το Σχήμα 1.10 αποτελείται:

α) Από την **οθόνη** η οποία όπως αναφέρθηκε είναι μονόχρωμη και σε αυτή εκτός από τις κυματομορφές των διαφόρων σημάτων που εξετάζονται, εμφανίζεται και ένα μεγάλο πλήθος από διαφορετικά στοιχεία. Με τη βοήθεια του Σχήματος 1.11 θα παρουσιαστούν στη συνέχεια συνοπτικά αυτά στοιχεία σύμφωνα με την αρίθμηση που υπάρχει πάνω σε αυτό. Δίπλα στην οθόνη υπάρχουν κουμπιά που ελέγχουν τις ρυθμίσεις για τις μετρήσεις της κυματομορφής και ενεργοποιούνται με την επιλογή τους, ενώ το αποτέλεσμα φαίνεται στην οθόνη του παλμογράφου.

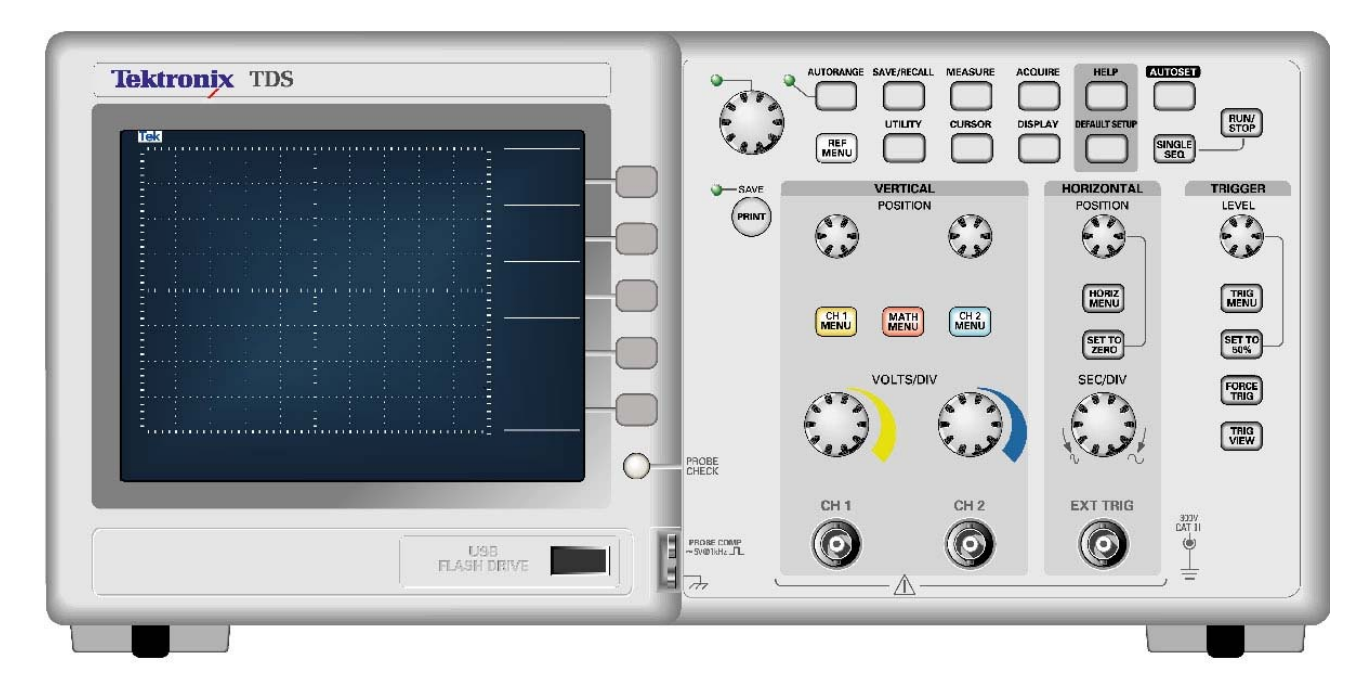

Σχήμα 1.10 Ο παλμογράφος TDS 1001B του εργαστηρίου (γραφική απεικόνιση).

- 1. Το σχετικό εικονίδιο στην οθόνη δείχνει τη λειτουργία λήψης των σημάτων με δείγματα (sample), με ανίχνευση κορυφής (peak detect) ή με μέσο όρο τιμών (average).
- 2. Η κατάσταση σκανδαλισμού μπορεί να είναι Armed, Ready, Trig'd, Stop, Acq Complete, Auto, Scan.
- 3. Το βελάκι (marker) δείχνει την οριζόντια θέση σκανδαλισμού. Η θέση από αυτό το βελάκι ρυθμίζεται με περιστροφή του κουμπιού HORIZONTAL POSITION.

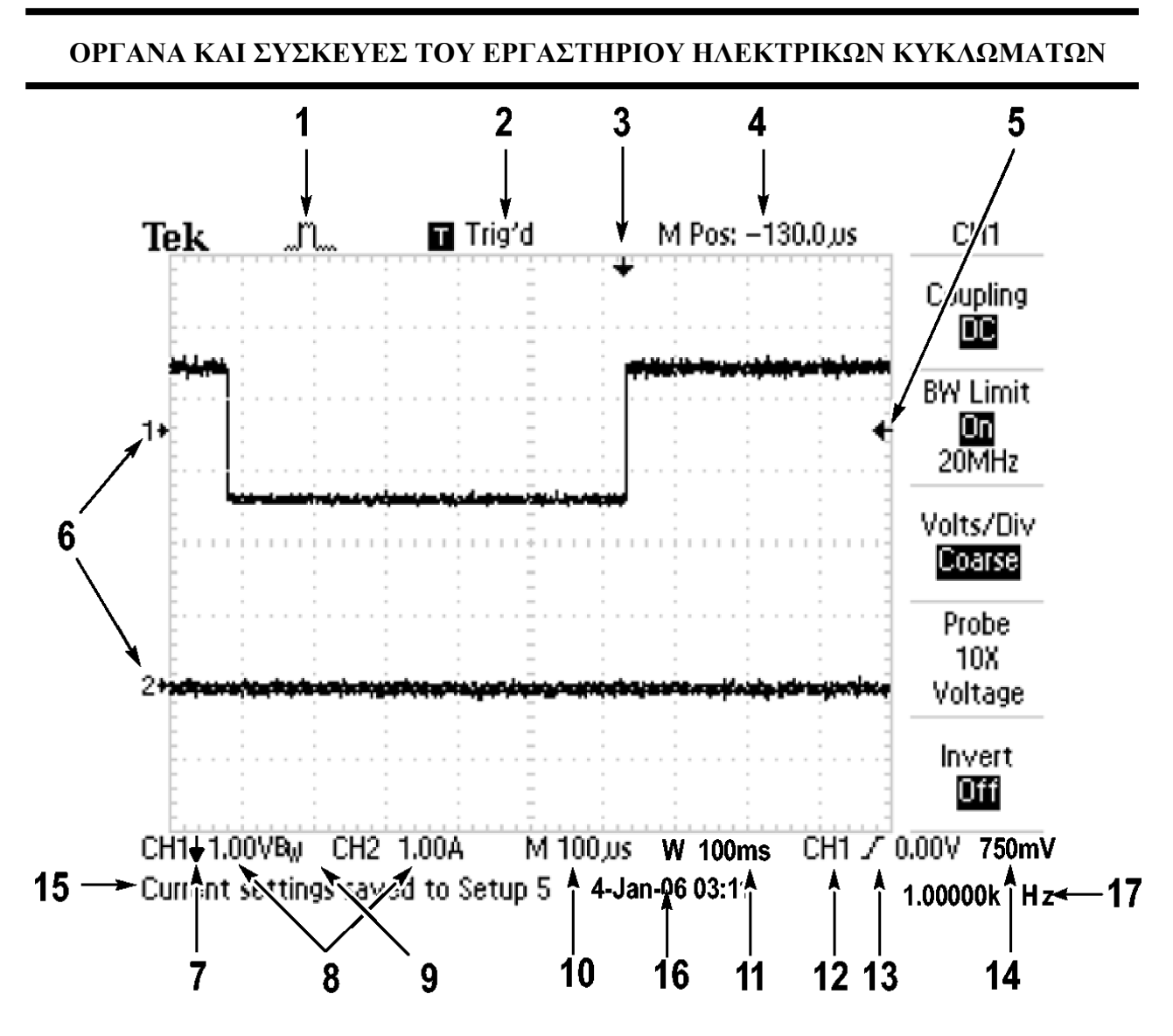

Σχήμα 1.11 Ενδείξεις και πληροφορίες στην οθόνη του παλμογράφου του εργαστηρίου TDS 1001B.

- 4. Η ένδειξη δείχνει την τιμή για το χρόνο στο κέντρο του πλέγματος στην οθόνη.
- 5. Το βελάκι δείχνει τη στάθμη σκανδαλισμού ακμής (edge) ή εύρους παλμού (Pulse Width).
- 6. Τα βελάκια αυτά στην οθόνη δείχνουν τη στάθμη αναφοράς του μηδενός για τις δύο κυματομορφές.
- 7. Το εικονίδιο αυτό του βέλους δείχνει ότι η κυματομορφή έχει αντιστραφεί.
- 8. Οι ενδείξεις αυτές δείχνουν τις τιμές για τους κατακόρυφους συντελεστές κλιμάκωσης για το κάθε κανάλι εισόδου. Οι τιμές αυτές αλλάζουν περιστρέφοντας τα κουμπιά **VOLTS/DIV**.
- 9. Το εικονίδιο με την ένδειξη  $B_W$  δείχνει ότι το κανάλι έχει περιορισμό εύρους συχνοτήτων.
- 10. Η ένδειξη αυτή δείχνει τη ρύθμιση της κύριας βάσης χρόνου. Η ρύθμιση αυτή αλλάζει περιστρέφοντας το κουμπί **SEC/DIV**.
- 11. Η ένδειξη αυτή δείχνει τη ρύθμισης της βάσης χρόνου του παραθύρου εφόσον αυτό χρησιμοποιείται.
- 12. Η ένδειξη παρέχει την πληροφορία για την πηγή που χρησιμοποιείται για σκανδαλισμό.
- 13. Το εικονίδιο αυτό δείχνει τον τύπο σκανδαλισμού που επιλέγεται. Οι τύποι αυτοί φαίνονται στην παρακάτω εικόνα:

Τ.Ε.Ι. ΑΜΘ – ΤΜΗΜΑ ΜΗΧΑΝΙΚΩΝ ΠΛΗΡΟΦΟΡΙΚΗΣ – ΕΡΓΑΣΤΗΡΙΟ ΗΛΕΚΤΡΙΚΩΝ ΚΥΚΛΩΜΑΤΩΝ – ΔΡ. ΘΕΟΔΩΡΟΣ ΠΑΧΙΔΗΣ

- $\overline{I}$ Edge trigger for the rising edge.
- J Edge trigger for the falling edge.
- $\sqrt{\phantom{a}}$  Video trigger for line sync.
- Wideo trigger for field sync.
- Pulse Width trigger, positive polarity. Л
- $7<sub>1</sub>$ Pulse Width trigger, negative polarity.
	- 14. Η ένδειξη αυτή παρέχει την τιμή της στάθμης σκανδαλισμού ακμής ή εύρους παλμού.
	- 15. Σε αυτή την περιοχή της οθόνης εμφανίζονται χρήσιμα μηνύματα. Κάποια από αυτά τα μηνύματα μπορεί να εμφανίζονται μόνο για 3 sec.
	- 16. Η ένδειξη αυτή δείχνει την ημερομηνία και το χρόνο.
	- 17. Η τελευταία αυτή ένδειξη παρέχει τη συχνότητα σκανδαλισμού.
- β) Την περιοχή με τα περιστροφικά κουμπιά και τα πλήκτρα που χαρακτηρίζεται με την ετικέτα **VERTICAL POSITION** (Σχήμα 1.12 (α)) και επιτρέπουν την κατακόρυφη μετακίνηση (επάνω κουμπιά – ένα για κάθε κανάλι) και κλιμάκωση (κουμπιά με την ένδειξη **VOLTS/DIV** – ένα για κάθε κανάλι) των κυματομορφών που προέρχονται από τα δύο κανάλια εισόδου σήματος **CH1** και **CH2**. Τα πλήκτρα **CH1 MENU** και **CH2 MENU** επιτρέπουν την επιλογή και τη ρύθμιση παραμέτρων κάθε καναλιού αντίστοιχα, ενώ το πλήκτρο **MATH MENU** επιτρέπει στο χρήστη να επιλέξει από ένα πλήθος διαφορετικών πράξεων και λειτουργιών που μπορούν να γίνουν μεταξύ των σημάτων όπως η πρόσθεση, η αφαίρεση, ο πολλαπλασιασμός κ.τ.λ.
- γ) Την περιοχή με τα περιστροφικά κουμπιά και τα πλήκτρα (Σχήμα 1.12 (β)) που χαρακτηρίζεται με την ετικέτα **HORIZONTAL POSITION** και επιτρέπουν την οριζόντια μετακίνηση (επάνω κουμπί) και κλιμάκωση (κουμπί με την ένδειξη **SEC/DIV**) των κυματομορφών που προέρχονται και από τα δύο κανάλια εισόδου σήματος **CH1** και **CH2**.
- δ) Την περιοχή των κουμπιών και πλήκτρων με την ετικέτα **TRIGGER** (Σχήμα 1.12 (γ)). Το περιστροφικό κουμπί **LEVEL** επιτρέπει την επιλογή της στάθμης του σήματος (του πλάτους) πριν ξεκινήσει η καταγραφή της κυματομορφής όταν χρησιμοποιείται ο σκανδαλισμός Edge (ακμής) ή Pulse (παλμού). Το πλήκτρο **TRIG MENU** απεικονίζει το μενού σκανδαλισμού με τη βοήθεια του οποίου μπορούν να γίνουν διαφορετικές ρυθμίσεις που αφορούν το σκανδαλισμό. Το πλήκτρο **SET TO 50%** θέτει τη στάθμη σκανδαλισμού στο 50% του σήματος σκανδαλισμού. Το πλήκτρο **FORCE TRIG** επιτρέπει την ολοκλήρωση της λήψης μιας κυματομορφής ακόμη και αν το σήμα σκανδαλισμού δεν είναι επαρκές. Δεν έχει κανένα αποτέλεσμα αν έχει σταματήσει η λήψη κυματομορφών. Όσο είναι πατημένο πλήκτρο **TRIG VIEW** στην οθόνη απεικονίζεται η κυματομορφή σκανδαλισμού αντί της κανονικής κυματομορφής από κάποιο κανάλι. Χρησιμοποιείται για να διαπιστωθεί η επίδραση των ρυθμίσεων σκανδαλισμού στο σήμα σκανδαλισμού.
- ε) Την περιοχή στην επάνω και δεξιά πλευρά της πρόσοψης που αποτελείται από ένα περιστροφικό κουμπί πολλαπλών λειτουργιών (**Multipurpose Knob**) του οποίου η χρήση εξαρτάται κάθε φορά από το μενού που επιλέγεται και συνδέεται με ένα LED και ένα πλήθος πλήκτρων με διαφορετικές λειτουργίες (Σχήμα 1.13).

Συνοπτικά οι λειτουργίες των πλήκτρων αυτών (Σχήμα 1.13) παρουσιάζονται παρακάτω:

**AUTORANGE** Εμφανίζει στην οθόνη το **μενού Autorange** και ενεργοποιεί ή απενεργοποιεί τη λειτουργία αυτόματης ρύθμισης της κλιμάκωσης στον οριζόντιο και τον

κατακόρυφο άξονα. Όταν η λειτουργία αυτή είναι ενεργοποιημένη ανάβει το γειτονικό προς το πλήκτρο LED.

- **SAVE/RECALL** Εμφανίζει το **μενού Save/Recall** για ρυθμίσεις και κυματομορφές.
- **MEASURE** Εμφανίζει το μενού αυτόματων μετρήσεων. Με τη βοήθεια του μενού αυτού επιλέγονται μέχρι 5 μεγέθη από τα 11 συνολικά των οποίων οι τιμές είναι επιθυμητό να εμφανίζονται στην οθόνη. Επιτρέπει να γίνονται μετρήσεις με τη μεγαλύτερη δυνατή ακρίβεια.

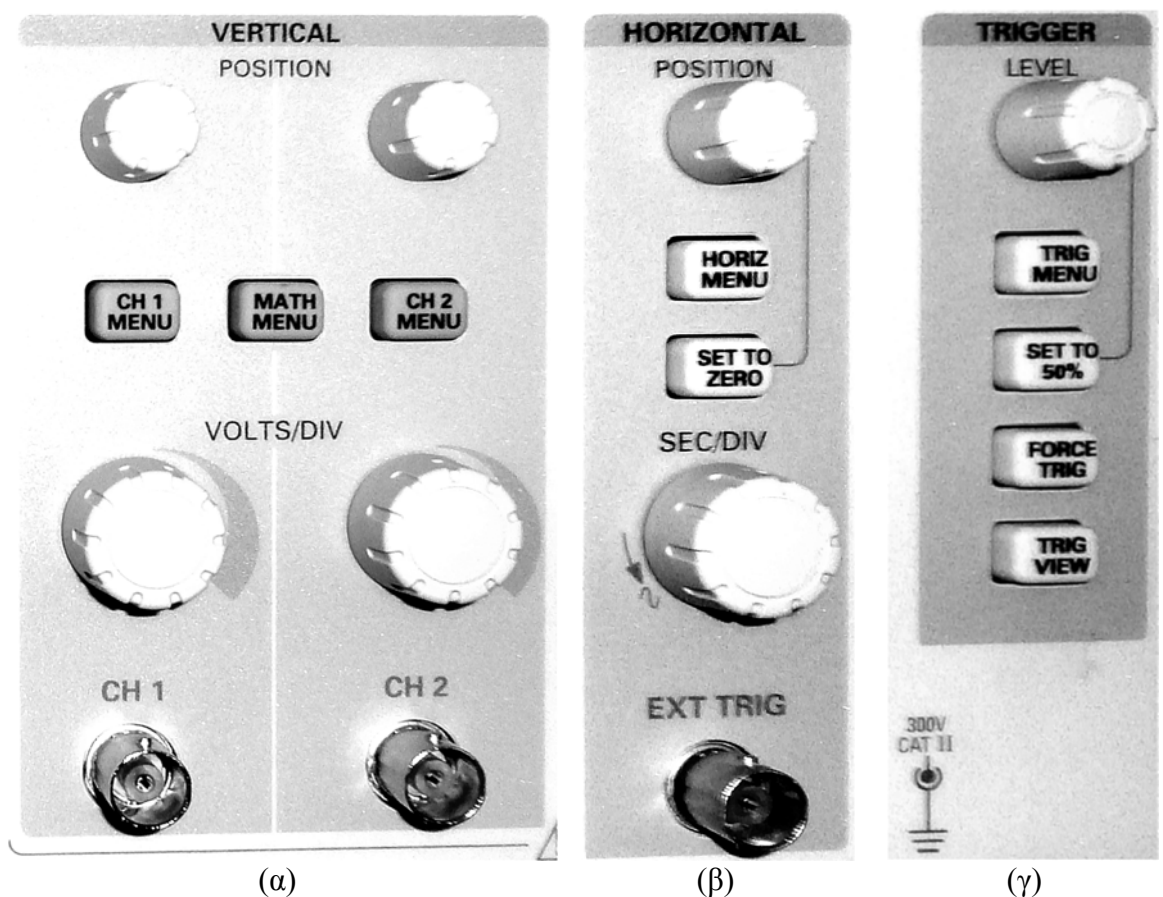

Σχήμα 1.12 Κουμπιά και πλήκτρα α) για τον κατακόρυφο έλεγχο της θέσης και της κλιμάκωσης των κυματομορφών. β) για τον οριζόντιο έλεγχο της θέσης και της κλιμάκωσης των κυματομορφών. γ) για ρυθμίσεις που σχετίζονται με το σκανδαλισμό.

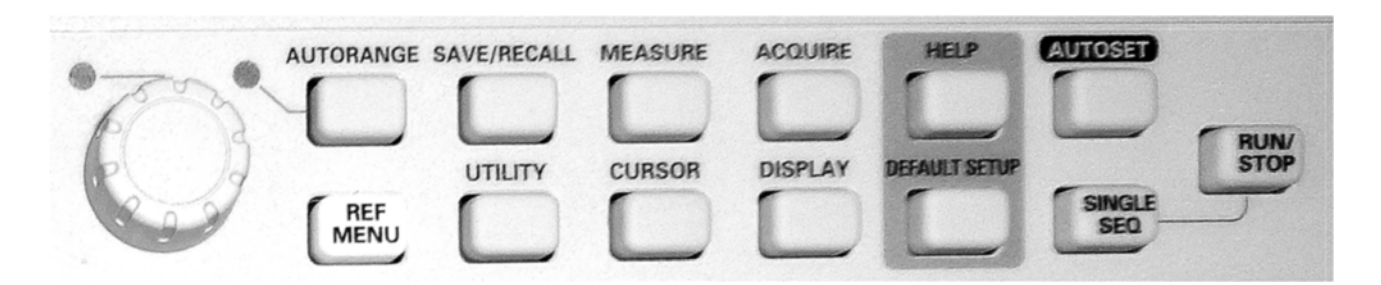

Σχήμα 1.13 Το περιστροφικό κουμπί πολλαπλής χρήσης και πλήκτρα ενεργοποίησης μενού και λειτουργιών.

**ACQUIRE** Εμφανίζει στην οθόνη το **μενού Acquire**.

- **REF MENU** Εμφανίζει στην οθόνη το **μενού Reference** για τη γρήγορη απεικόνιση και απόκρυψη από την οθόνη αποθηκευμένων κυματομορφών.
- **UTILITY** Εμφανίζει στην οθόνη το **μενού Utility**
- **CURSOR** Εμφανίζει στην οθόνη το **μενού Cursor**. Με τη βοήθεια αυτού του μενού ενεργοποιούνται στην οθόνη ζεύγη από οριζόντιες και κατακόρυφες γραμμές που επιτρέπουν τη μέτρηση των χαρακτηριστικών μεγεθών των κυματομορφών που απεικονίζονται στην οθόνη.
- **DISPLAY** Εμφανίζει στην οθόνη το **μενού Display**.
- **HELP** Εμφανίζει στην οθόνη το μενού βοήθειας.
- **DEFAULT SETUP** Το πάτημα αυτού του πλήκτρου επαναφέρει στον παλμογράφο τις αρχικές ρυθμίσεις του (εργοστασιακές ρυθμίσεις).
- **AUTOSET** Ρυθμίζει αυτόματα τα στοιχεία ελέγχου του παλμογράφου ώστε να παραχθεί στην οθόνη μια χρήσιμη απεικόνιση των σημάτων εισόδου.
- **SINGLE SEQ** Λαμβάνει μία και μόνο κυματομορφή και στη συνέχεια σταματάει η λήψη κυματομορφών.
- **RUN/STOP** Με την επιλογή **RUN** λαμβάνονται συνεχώς κυματομορφές, ενώ με την επιλογή **STOP** σταματάει η λήψη και δίνεται η δυνατότητα στο χρήστη να κάνει μετρήσεις από την απεικόνιση των κυματομορφών στην οθόνη.
- **PRINT** Ξεκινάει τη λειτουργία εκτύπωσης σε ένα εκτυπωτή συμβατό με το πρότυπο PictBridge, ή εκτελεί τη λειτουργία **SAVE** (αποθήκευσης) στη **USB** μνήμη που τοποθετείται στη θύρα που βρίσκεται στην πρόσοψη του παλμογράφου.
- **SAVE** Ένα LED δείχνει ότι το πλήκτρο PRINT ρυθμίστηκε για να αποθηκεύει δεδομένα σε μια USB μνήμη.

## **Μέτρηση Περιοδικού σήματος με Παλμογράφο**

Στην οθόνη ενός παλμογράφου μπορούν να μετρηθούν: α) συνεχής τάση, β) το πλάτος της τάσης ενός μεταβαλλόμενου σήματος *Vο* ή αλλιώς η τάση κορυφής (*Vp*, peak voltage), γ) η τάση ενός μεταβαλλόμενου σήματος από κορυφή σε κορυφή (*Vp-p*, peak to peak voltage) και δ) η περίοδος του σήματος. Τα μεγέθη (β) – (δ) για ένα εναλλασσόμενο ημιτονικό σήμα φαίνονται στο Σχήμα 1.14.

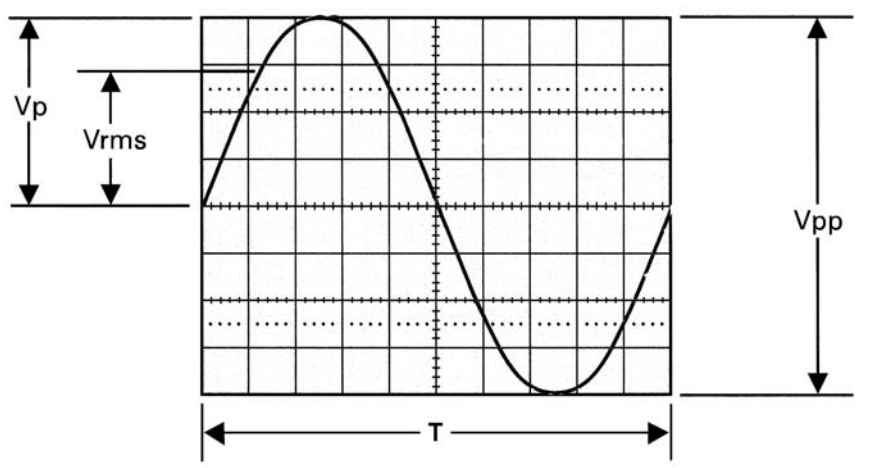

Σχήμα 1.14. Μετρήσεις στην οθόνη του παλμογράφου.

Οι σχέσεις που συνδέουν την τάση κορυφής, την τάση από κορυφή σε κορυφή και την ενεργό τιμή της τάσης όπως μπορεί να μετρηθεί με ένα βολτόμετρο είναι οι εξής:

$$
V_{p-p} = 2 \cdot V_o = 2 \cdot V_p \tag{1.1}
$$

$$
V_{rms} = \frac{V_o}{\sqrt{2}} = \frac{V_p}{\sqrt{2}} \approx 0.707 \cdot V_p \tag{1.2}
$$

$$
V_{rms} = \frac{V_{p-p}}{2 \cdot \sqrt{2}} \approx 0.353 \cdot V_{p-p}
$$
\n(1.3)

Η σχέση που συνδέει τη συχνότητα του μετρούμενου σήματος *f* με την περίοδο *Τ* είναι η εξής:

$$
f = \frac{1}{T} \tag{1.4}
$$

#### **Μετρήσεις με τον Παλμογράφο TDS 1001B**

Η οθόνη του παλμογράφου απεικονίζει την τάση ως προς το χρόνο και επιτρέπει μετρήσεις στις κυματομορφές που δημιουργούνται. Υπάρχουν διαφορετικοί τρόποι να γίνουν μετρήσεις. Αυτές μπορούν να γίνουν με τη βοήθεια του πλέγματος στην οθόνη (graticule), των δρομέων (cursors) και με εντελώς αυτόματο τρόπο κάνοντας τις κατάλληλες ρυθμίσεις με τη βοήθεια του πλήκτρου MEASURE. Ο τελευταίος από αυτούς τους τρόπους παρέχει τη μεγαλύτερη ακρίβεια γιατί βασίζεται στα δείγματα των σημάτων κατά τη διάρκεια της δειγματοληψίας.

#### *Μέτρηση Τάσης από Κορυφή σε Κορυφή με τη βοήθεια του πλέγματος*

- Για να μετρήσετε την τάση από κορυφή σε κορυφή (*Vp-p*) χρησιμοποιείστε το κουμπί κατακόρυφης μετακίνησης (Σχήμα 1.12(α)). Τοποθετήστε την κορυφή (θετική ή αρνητική ) του σήματος επάνω σε μια οριζόντια γραμμή της οθόνης έτσι ώστε να φαίνεται όλη η κυματομορφή στην οθόνη.
- Χρησιμοποιείστε στη συνέχεια το κουμπί οριζόντιας μετακίνησης (Σχήμα 1.12(β)) για να θέσετε την επόμενη (αντίθετου πρόσημου) κορυφή επάνω στην κεντρική κατακόρυφη γραμμή.
- Μετρήστε τον αριθμό των διαιρέσεων (τετραγώνων) κατακόρυφα μεταξύ της θετικής και της αρνητικής κορυφής. Μπορείτε να παρατηρήσετε ότι οι διαιρέσεις αυτές υποδιαιρούνται ακόμη περισσότερο σε 1/5 (0,2) με τη βοήθεια μικρών οριζόντιων γραμμών.
- Για να βρείτε την τελική τάση *Vp-p* πολλαπλασιάστε τον αριθμό των διαιρέσεων από το προηγούμενο βήμα με την ένδειξη του διακόπτη κλιμάκωσης της τάσης εισόδου VOLTS / DIV (Σχήμα 1.12(α)) επάνω στην οθόνη για το συγκεκριμένο κανάλι (Σχήμα 1.11 (8)). Το αποτέλεσμα που βρίσκετε έχει ως μονάδες τις μονάδες (και την υποδιαίρεση των μονάδων) της ένδειξης στην οθόνη για την τρέχουσα θέση. (π.χ. 6,4 διαιρέσεις Χ 5 VOLTS / DIV = 32 Volts).

#### *Μέτρηση του Πλάτους της Τάσης με τη βοήθεια του πλέγματος*

- Μετακινείστε κατακόρυφα τη στάθμη του μηδενός (Σχήμα 1.11 (6)) με τη βοήθεια του περιστροφικού διακόπτη κατακόρυφης μετακίνησης (Σχήμα 1.12(α)) έτσι ώστε να ταυτίζεται με μία οριζόντια γραμμή του πλέγματος (**στάθμη του μηδενός**). Θα πρέπει να βλέπετε την κυματομορφή στην οθόνη.
- Αν δεν βλέπετε την κυματομορφή τότε από το μενού του αντίστοιχου καναλιού (στη δεξιά πλευρά της οθόνης) να κάνετε τις απαιτούμενες ρυθμίσεις για σήμα από το συγκεκριμένο κανάλι. Η κυματομορφή εμφανίζεται ξανά στην οθόνη και είναι συμμετρική ως προς τη στάθμη του μηδενός που ορίσατε.
- Χρησιμοποιείστε στη συνέχεια το κουμπί οριζόντιας μετακίνησης (Σχήμα 1.12(β)) για να θέσετε μία θετική κορυφή της επάνω στην κεντρική κατακόρυφη γραμμή της οθόνης.
- Μετρήστε τον αριθμό των διαιρέσεων (τετραγώνων) κατακόρυφα μεταξύ της στάθμης του μηδενός και της θετικής κορυφής με τη μεγαλύτερη δυνατή ακρίβεια.

 Όπως και προηγουμένως για να βρείτε την τελική τάση *Vp* πολλαπλασιάστε τον αριθμό των διαιρέσεων (τετραγωνάκια) από το προηγούμενο βήμα με την ένδειξη VOLTS / DIV στην οθόνη (Σχήμα 1.11(8)).

## *Μέτρηση μόνο συνεχούς τάσης με τη βοήθεια του πλέγματος*

- Ρυθμίστε τη στάθμη του μηδενός (χωρίς σήμα στην είσοδο).
- Ρυθμίστε από το μενού του καναλιού τη θέση DC (Σχήμα 1.12(α)). Η φωτεινή γραμμή αποκλίνει από τη θέση της στάθμης του μηδενός όταν θέσετε μία συνεχή τάση στην αντίστοιχη είσοδο.
- Μετρήστε τον αριθμό των διαιρέσεων (τετραγώνων) κατακόρυφα μεταξύ της στάθμης του μηδενός και της φωτεινής γραμμής με τη μεγαλύτερη δυνατή ακρίβεια. Απόκλιση προς τα επάνω σημαίνει θετική τάση.
- Για να βρείτε την τελική συνεχή τάση πολλαπλασιάστε τον αριθμό των διαιρέσεων από το προηγούμενο βήμα με την ένδειξη VOLTS / DIV στην οθόνη (Σχήμα 1.11 (8)).

## *Μέτρηση της περιόδου της κυματομορφής με τη βοήθεια του πλέγματος*

- Με το κουμπί κατακόρυφης μετακίνησης (Σχήμα 1.12(α)) τοποθετήστε την κυματομορφή σε θέση τέτοια ώστε οι κορυφές της (θετικές ή αρνητικές) να εφάπτονται της κεντρικής οριζόντιας γραμμής της οθόνης ή οποιοδήποτε άλλο σημείο της να τέμνει τη γραμμή αυτή.
- Μετρήστε τον αριθμό των διαιρέσεων (τετραγώνων) οριζόντια μεταξύ δύο διαδοχικών κορυφών ή μεταξύ δύο διαδοχικών διασταυρώσεων με την οριζόντια κεντρική γραμμή στις οποίες η καμπύλη έχει την ίδια φορά. Μπορείτε να παρατηρήσετε, όπως και προηγουμένως, ότι οι διαιρέσεις αυτές υποδιαιρούνται ακόμη περισσότερο σε 1/5 (0,2) με τη βοήθεια μικρών κατακόρυφων γραμμών.
- Για να βρείτε την περίοδο του σήματος πολλαπλασιάστε τον αριθμό των διαιρέσεων από το προηγούμενο βήμα με την ένδειξη στην οθόνη SEC / DIV (Σχήμα 1.11(10) ). Το αποτέλεσμα που βρίσκετε έχει ως μονάδες τις μονάδες (και την υποδιαίρεση των μονάδων) της ένδειξης στην οθόνη για την τρέχουσα θέση.

## *Μετρήσεις με τη βοήθεια των δρομέων (cursors)*

Η μέθοδος αυτή επιτρέπει τη λήψη μετρήσεων με τη μετακίνηση των δρομέων που εμφανίζονται πάντοτε σε ζεύγη και διαβάζοντας τις αριθμητικές τιμές τους που εμφανίζονται στην δεξιά πλευρά της οθόνης. Υπάρχουν δύο τύποι δρομέων: οι δρομείς μέτρησης πλάτους και οι δρομείς μέτρησης χρόνου. Πριν τη χρήση των δρομέων θα πρέπει να ρυθμιστεί ως πηγή του σήματος η κυματομορφή στην οθόνη (επιλογή του καναλιού). Για να γίνει χρήση των δρομέων πατήστε το πλήκτρο CURSOR.

- *Δρομείς μέτρησης πλάτους*. Εμφανίζονται ω οριζόντιες γραμμές στην οθόνη και μετρούν κατακόρυφες τιμές μεγεθών. Για το πλάτος ενός σήματος η αναφορά γίνεται ως προς τη στάθμη του μηδενός. Για τη μέτρηση της τάσης από κορυφή σε κορυφή *Vp-p* ενός σήματος μετακινήστε τους δρομείς με τη βοήθεια του κουμπιού πολλαπλών λειτουργιών στην ελάχιστη και στη μέγιστη απομάκρυνση του σήματος από τη στάθμη του μηδενός και διαβάστε την τιμή που προκύπτει στη δεξιά πλευρά της οθόνης.
- *Δρομείς μέτρησης χρόνου*. Οι δρομείς μέτρησης χρόνου εμφανίζονται ως κατακόρυφες γραμμές στην οθόνη και μετρούν ταυτόχρονα οριζόντιες και κατακόρυφες τιμές. Μετακινείστε τους δρομείς με τη βοήθεια του κουμπιού πολλαπλών λειτουργιών έτσι ώστε να τους τοποθετήσετε στην αρχή και στο τέλος μιας περιόδου. Η αναφορά εδώ γίνεται ως προς το σημείο σκανδαλισμού. Στη δεξιά πλευρά της οθόνης διαβάστε τις τιμές από τα διάφορα μεγέθη.

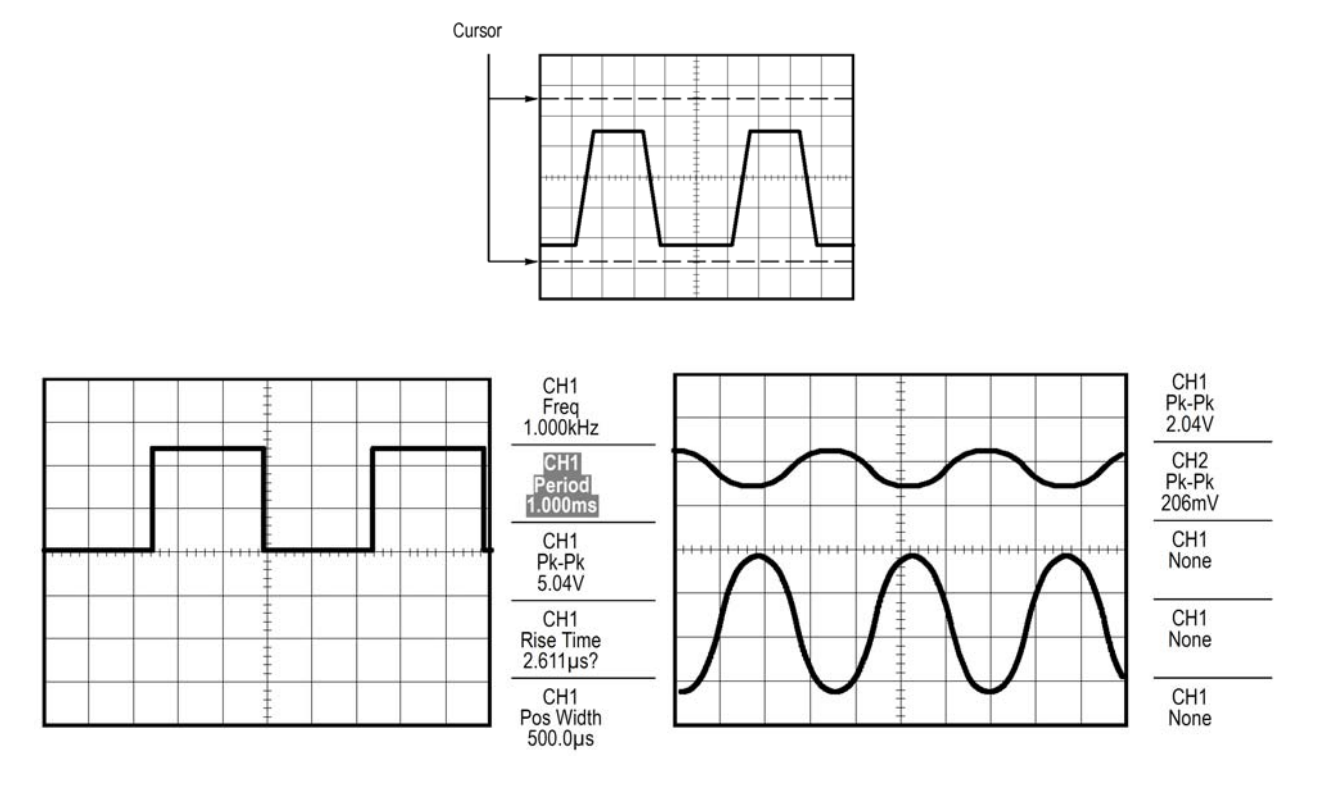

Σχήμα 1.15 Δύο διαφορετικά παραδείγματα αυτόματων μετρήσεων με τη βοήθεια του μενού MEASURE.

#### *Μετρήσεις με αυτόματο τρόπο*

Με τη βοήθεια του μενού MEASURE μπορείτε να ρυθμίσετε στη δεξιά πλευρά της οθόνης μέχρι 5 κάθε φορά αυτόματες μετρήσεις. Ο παλμογράφος τότε κάνει όλους τους υπολογισμούς και παρουσιάζει τις τιμές για τα μετρούμενα μεγέθη κάθε 0,5 sec στη δεξιά πλευρά της οθόνης.